MITEL

# 5540 IP Console

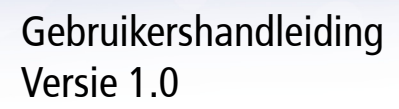

 $\overline{\text{col}}$ 

 $(0)$   $(0)$ 

<u>'ഹ</u>

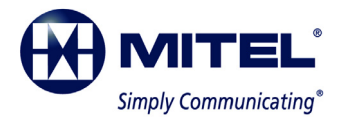

#### **KENNISGEVING**

De informatie in dit document is zorgvuldig en naar waarheid samengesteld, maar Mitel Networks™ Corporation (MITEL®) biedt hiervoor geen garanties. De informatie in dit document kan zonder voorafgaande kennisgeving worden gewijzigd en is niet bindend voor Mitel, haar gelieerde ondernemingen of haar dochterbedrijven. Mitel, haar gelieerde ondernemingen en haar dochterbedrijven kunnen niet aansprakelijk worden gesteld voor eventuele fouten of weglatingen in dit document. In verband met bedoelde wijzigingen kunnen revisies of nieuwe edities van dit document worden uitgebracht.

Geen enkel deel van dit document mag voor enig doel op welke wijze dan ook, elektronisch dan wel mechanisch, worden gereproduceerd of verspreid zonder voorafgaande schriftelijke toestemming van Mitel Networks Corporation.

Mitel Networks is een geregistreerd handelsmerk van Mitel Networks Corporation.

Andere productnamen, die in dit document worden genoemd, kunnen handelsmerken van hun respectiev e houders zijn en worden hierbij erkend.

#### **KENNISGEVING VOOR CANADESE KLANTEN**

Dit digitale Klasse A-apparaat voldoet aan Canadese ICES-003-richtlijn.

#### **KENNISGEVING VOOR KLANTEN IN DE VS**

Deze apparatuur is getest en voldoet aan de limieten voor een digitaal Klasse A-apparaat, conform Deel 15 van de FCC-voorschriften. Deze limieten zijn opgesteld om aanvaardbare bescherming te bieden tegen nadelige storing bij gebruik in een commerciële omgeving. Deze apparatuur genereert, gebruikt en kan hoogfrequentie-energie uitstralen en kan, indien niet geïnstalleerd en gebruikt overeenkomstig de instructiehandleiding, nadelige storing veroorzaken bij radiocommunicatie. Wanneer deze apparatuur wordt gebruikt in een woonomgeving, is het waarschijnlijk dat deze nadelige storing zal veroorzaken. De gebruiker moet deze storing op eigen kosten verhelpen.

Het recht om de apparatuur te gebruiken kan vervallen als u wijzigingen of aanpassingen aanbrengt die niet expliciet zijn goedgekeurd door Mitel Networks™ Corporation.

> Mitel 5540 IP Console Gebruikershandleiding Mei 2009

®, ™Handelsmerk van Mitel Networks Corporation. © Copyright 2009, Mitel Networks Corporation Alle rechten voorbehouden.

# **[Hoofdstuk 1: Aan de slag](#page-8-0)**

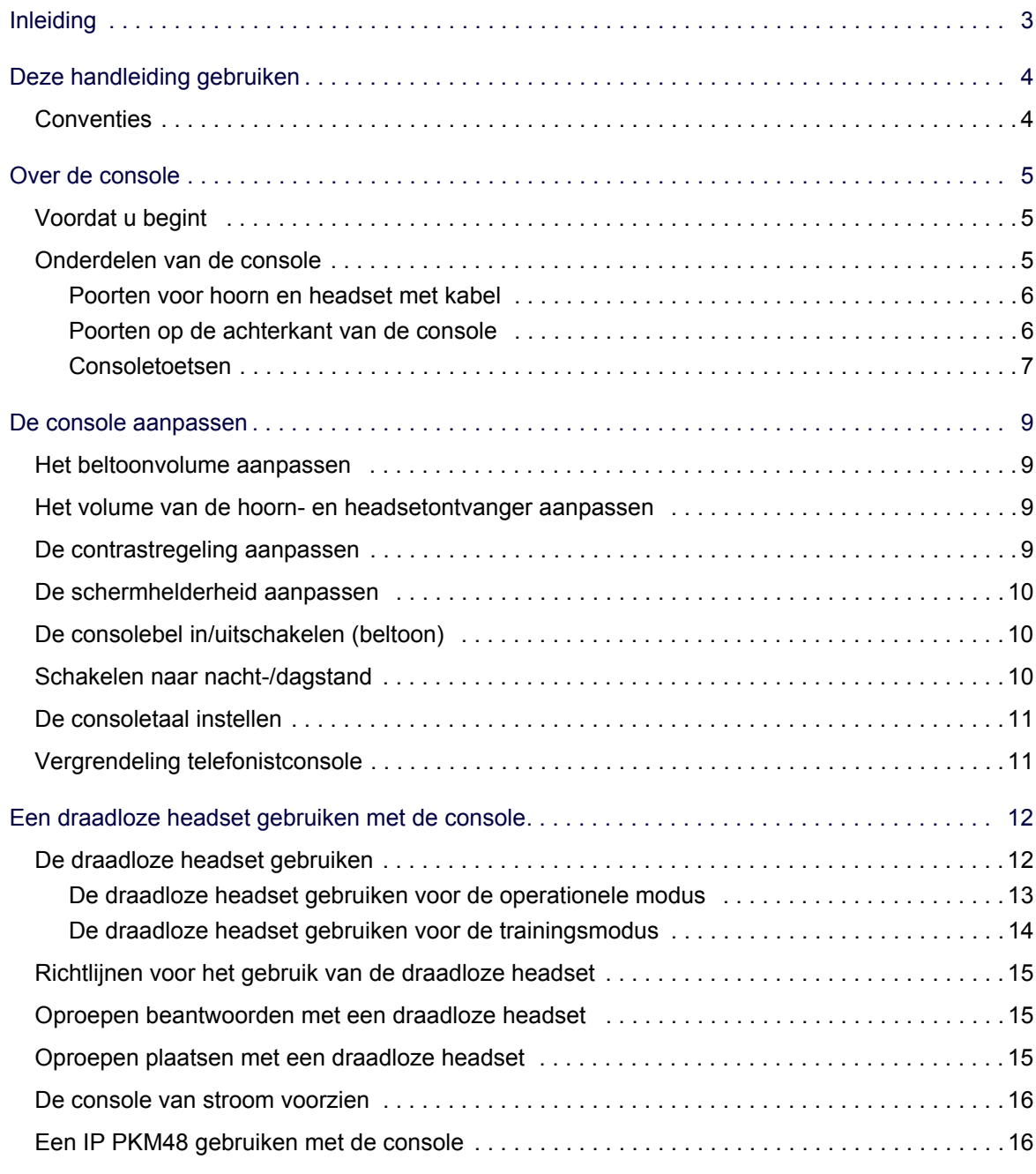

# **[Hoofdstuk 2: Gespreksafhandeling](#page-24-0)**

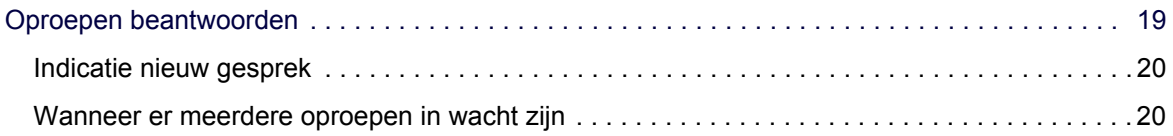

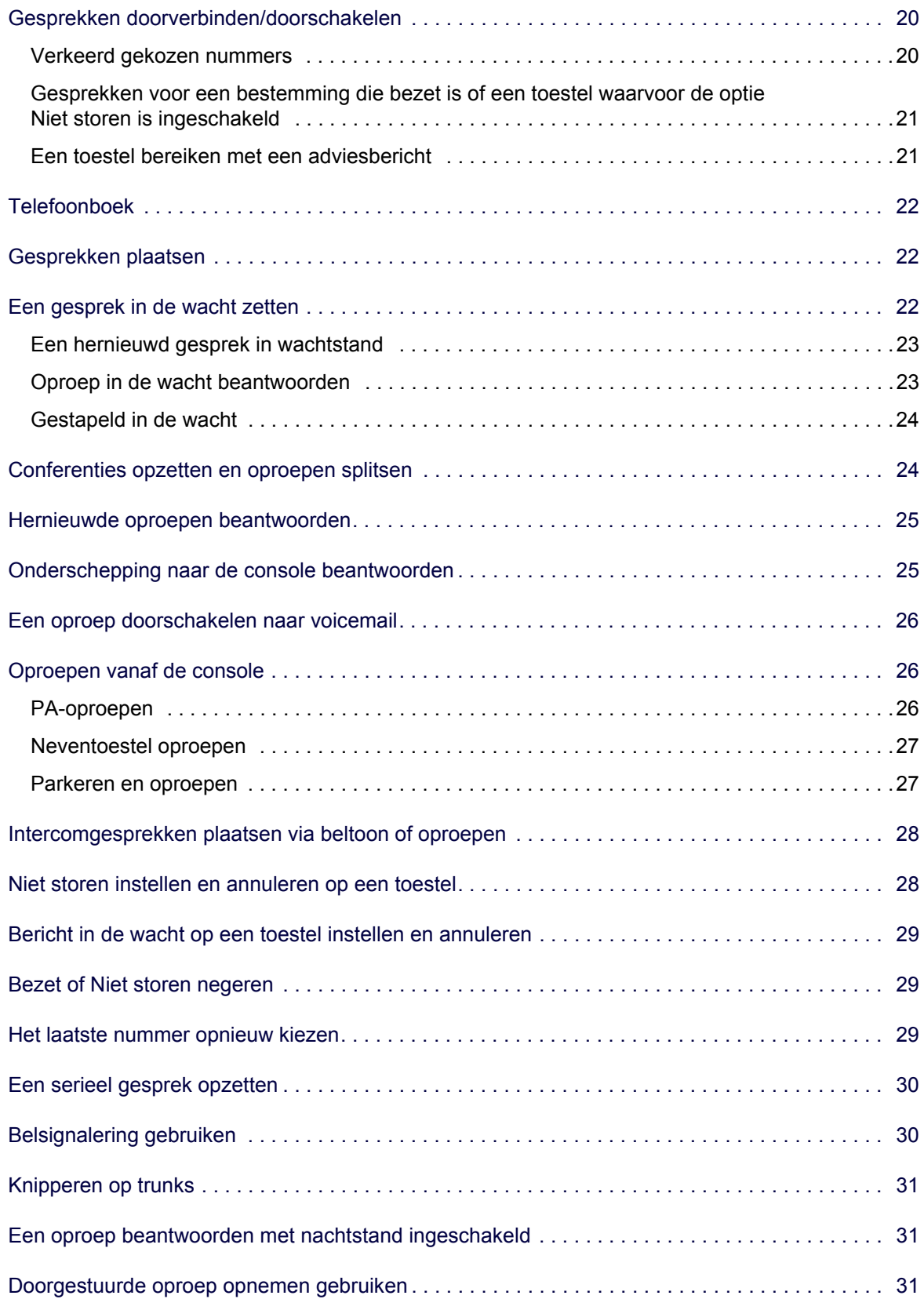

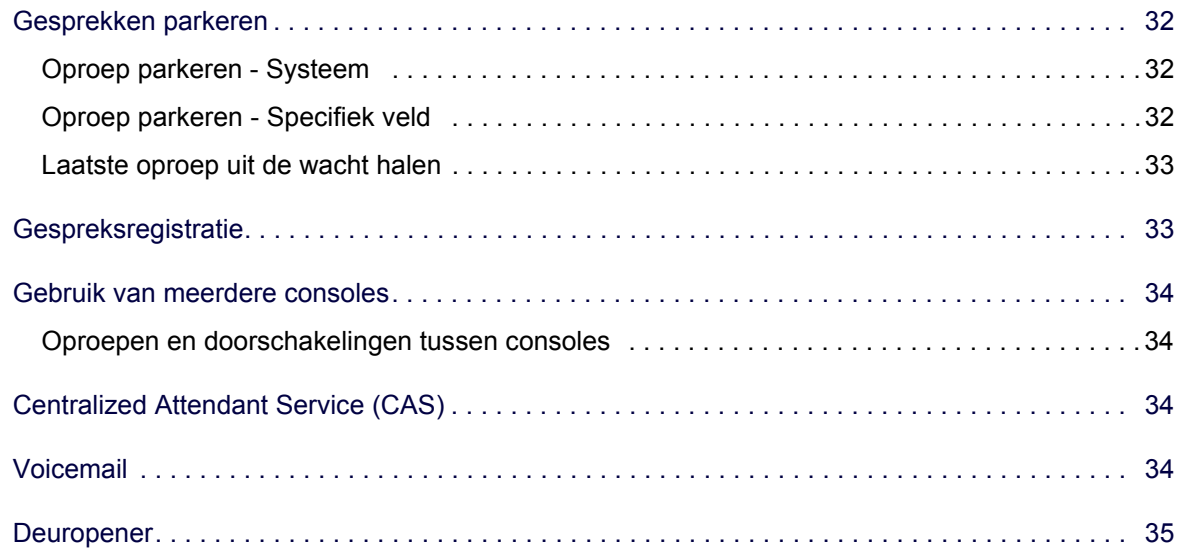

# **[Hoofdstuk 3: Systeemfuncties gebruiken](#page-44-0)**

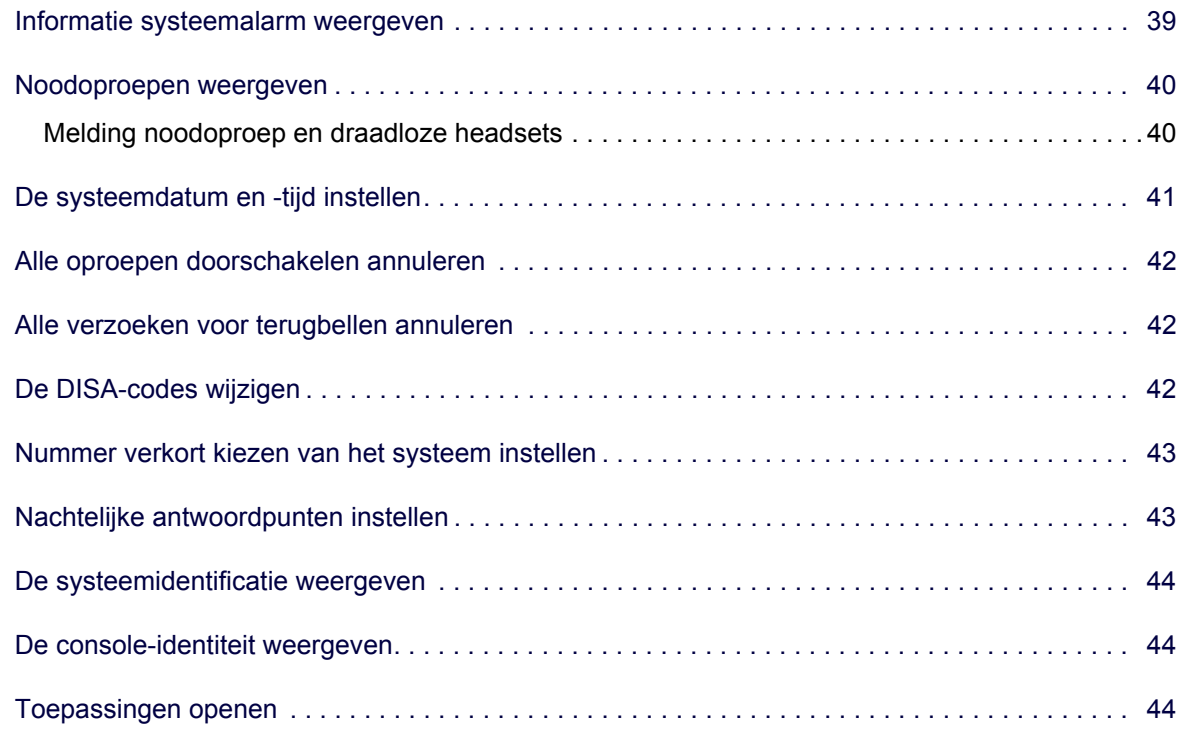

# **[Hoofdstuk 4: Toestelfuncties gebruiken](#page-52-0)**

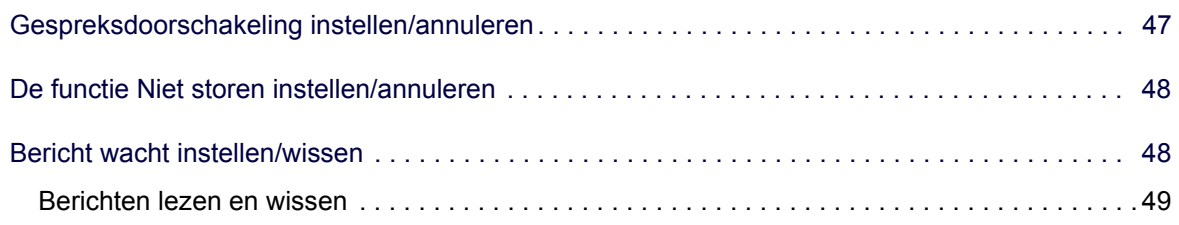

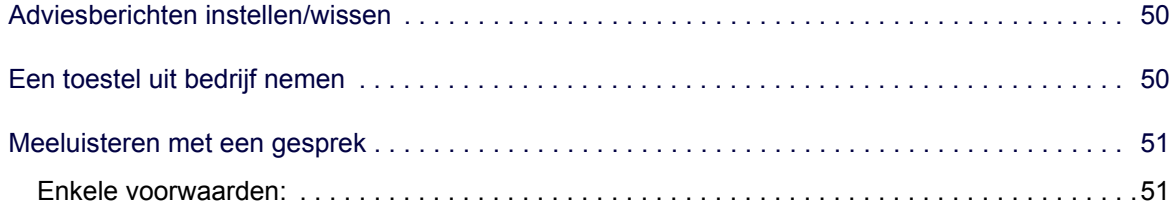

### **[Hoofdstuk 5: Trunkfuncties gebruiken](#page-60-0)**

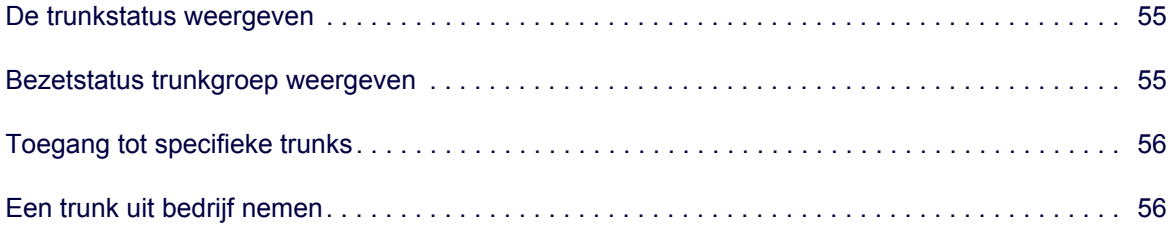

# **[Hoofdstuk 6: Hotel-/motelfuncties](#page-64-0)**

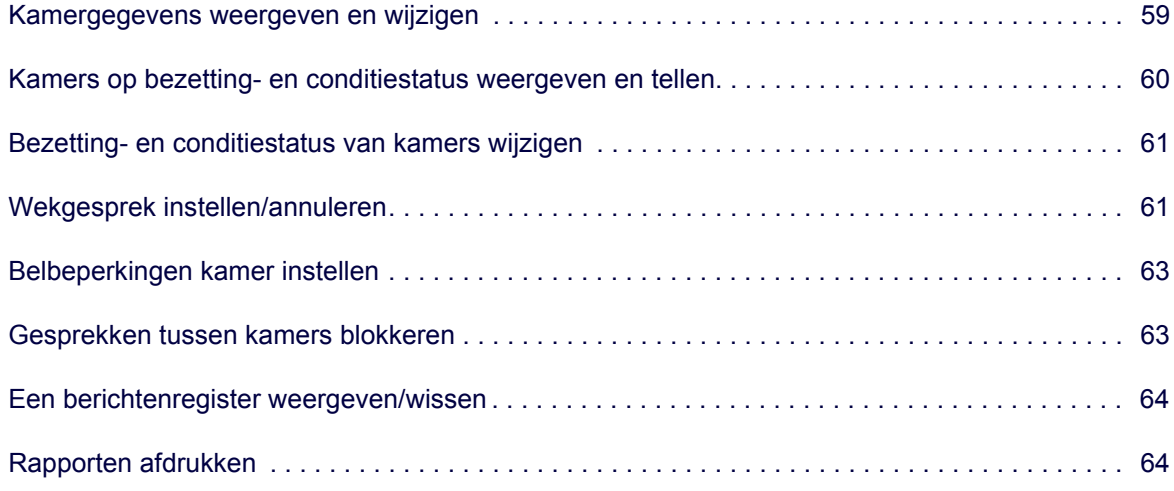

# **[Hoofdstuk 7: Ter referentie](#page-72-0)**

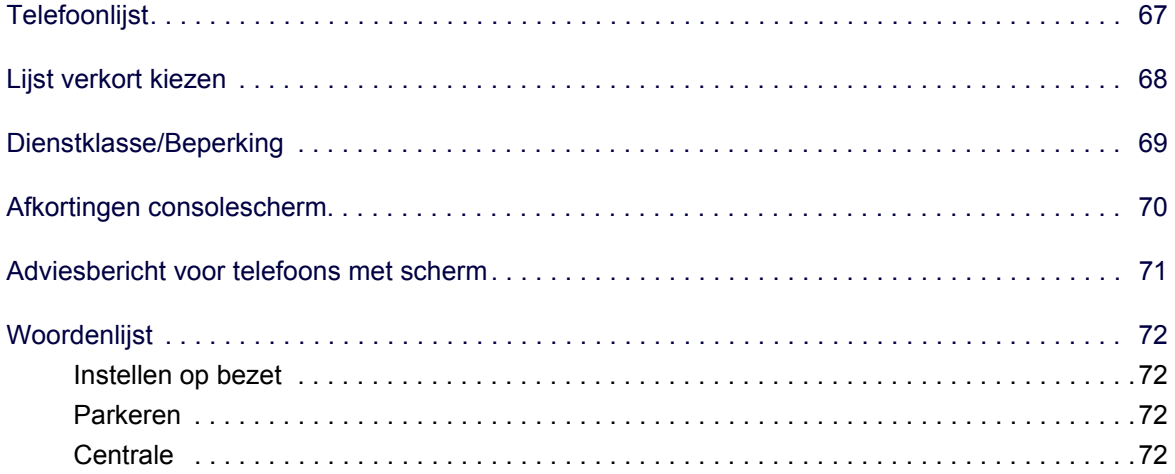

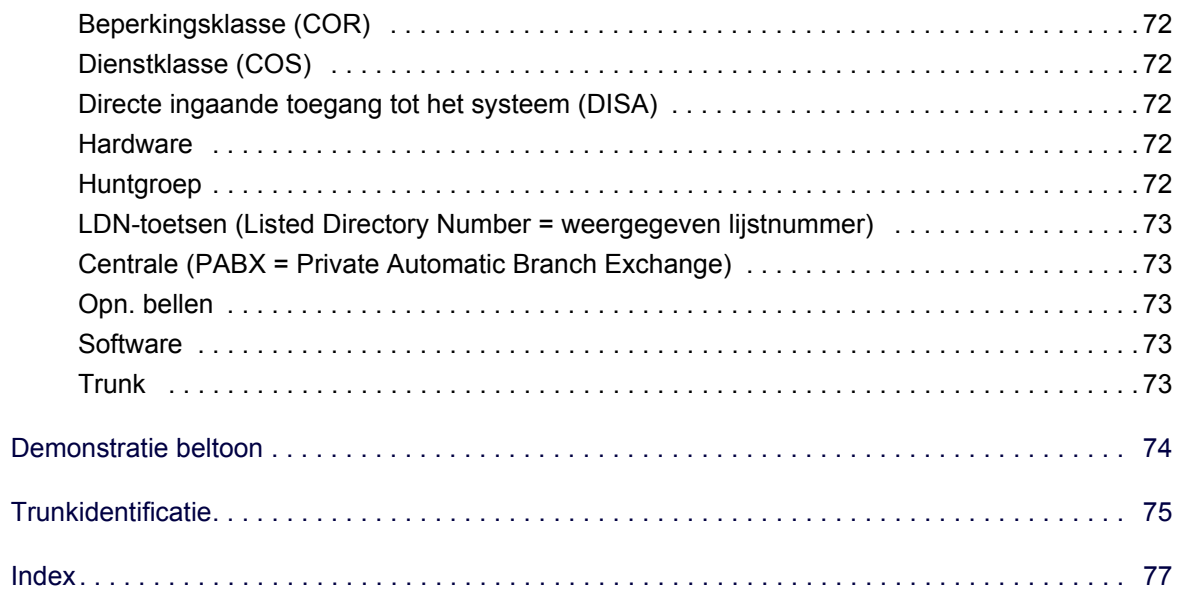

#### <span id="page-8-0"></span> $\begin{pmatrix} 0 & \mathbf{0} & \mathbf{0} & \mathbf{0} \end{pmatrix}$ 買 3 **Summy**  $\overline{\text{col}}$

 $\overline{\mathbb{C}}$ 

Hoofdstuk 1 Aan de slag

# <span id="page-10-0"></span>Inleiding

Neem de tijd om deze handleiding aandachtig door te lezen – u vindt hier alle informatie die u nodig hebt voor het gebruik van de 5540 IP Console.

Het eerste deel bevat een inleiding over de console. U zult leren wat elke groep toetsen doet en hoe u de informatie op het scherm van de console moet interpreteren. Dit gedeelte bevat ook informatie over het gebruik van deze handleiding.

#### *Beschikbaarheid van functies*

De functies die beschikbaar zin op uw telefoonsysteem, zijn door uw bedrijf gekozen en bevatten mogelijk niet alle functies die in deze handleiding zijn beschreven.

# <span id="page-11-0"></span>Deze handleiding gebruiken

Sommige van de procedures in deze handleiding bevatten een afbeelding van het consolescherm. De afbeelding toont hoe het scherm er zal uitzien wanneer u de procedure uitvoert.

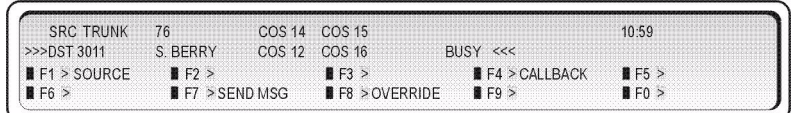

Let op de afkortingen in de bovenste helft van het scherm. De volgende tabel verklaart de betekenis van deze afkortingen. Meer uitleg over de andere afkortingen, inclusief de afkortingen die in de onderste helft van het scherm worden gebruikt, vindt u op pagina [70.](#page-77-1)

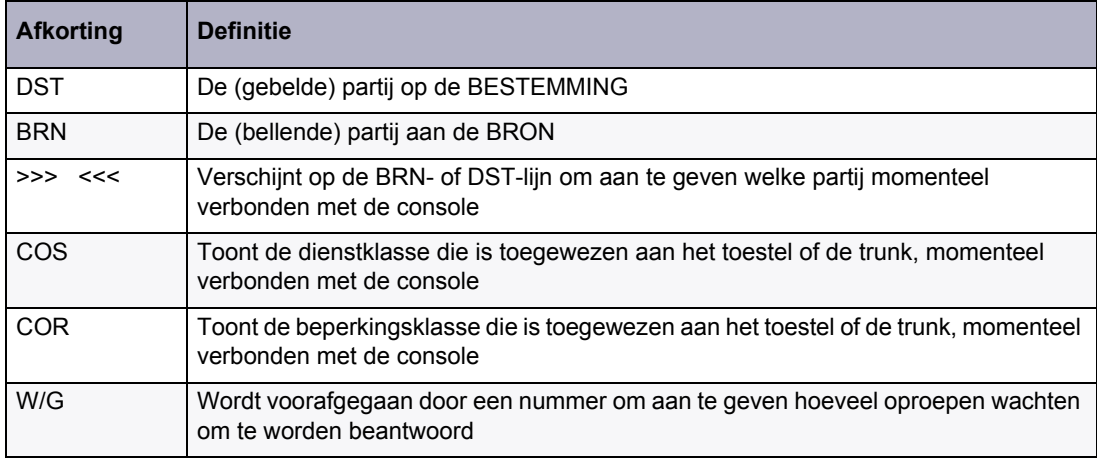

### <span id="page-11-1"></span>**Conventies**

Deze handleiding gebruikt de volgende conventies om een onderscheid te maken tussen de twee types consoletoetsen:

- Vaste toetsen verschijnen vetgedrukt bijvoorbeeld, **Beantwoorden** of **Wacht**.
- Softtoetsen verschijnen vetgedrukt tussen haken bijvoorbeeld, **[BEL AAN]** of **[CONF]**.

# <span id="page-12-0"></span>Over de console

# <span id="page-12-1"></span>Voordat u begint

Voordat u de console bedient, moet u controleren of [F1> tot en met [F0> en de correcte tijd en datum op het scherm worden weergegeven. Controleer ook of de hoorn is aangesloten op de zijkant van de console.

Neem bij problemen contact op met uw communicatieafdeling voor hulp.

# <span id="page-12-2"></span>Onderdelen van de console

De onderstaande afbeelding toont de belangrijkste onderdelen van de console.

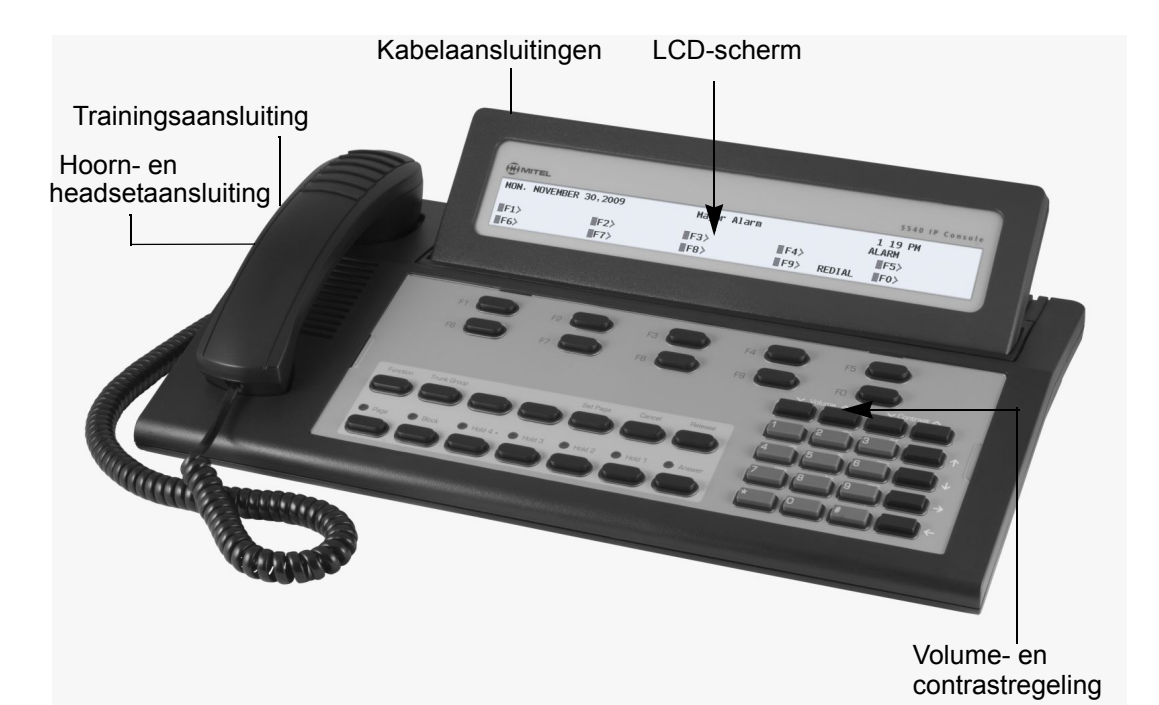

#### <span id="page-13-0"></span>Poorten voor hoorn en headset met kabel

Er zijn twee aansluitingen aan de linkerzijde. De ene is voor de hoorn of headset die u gebruikt; de andere is voor de hoorn of headset die wordt gebruikt door de persoon die nieuwe telefonisten traint of bewaakt.

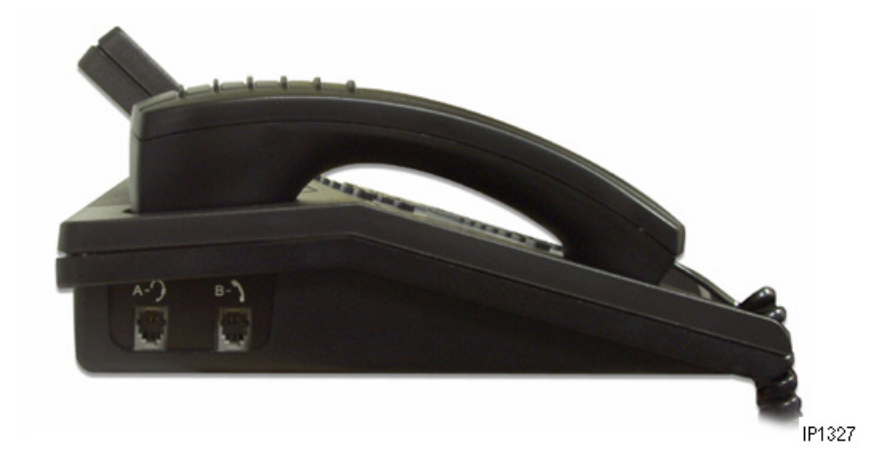

#### <span id="page-13-1"></span>Poorten op de achterkant van de console

De bekabeling die nodig is om de console aan te sluiten op het telefoonsysteem, bevindt zich op de achterkant van de console. De kabels moeten worden aangesloten door een bevoegde installatietechnicus en mag niet worden aangepast door onbevoegd personeel. De poort van de draadloze hoorn is de laatste poort aan de rechterzijde. Zie ["Een draadloze headset gebruiken](#page-19-0)  [met de console" op pagina 12](#page-19-0) voor meer informatie over het gebruik van de draadloze hoorn.

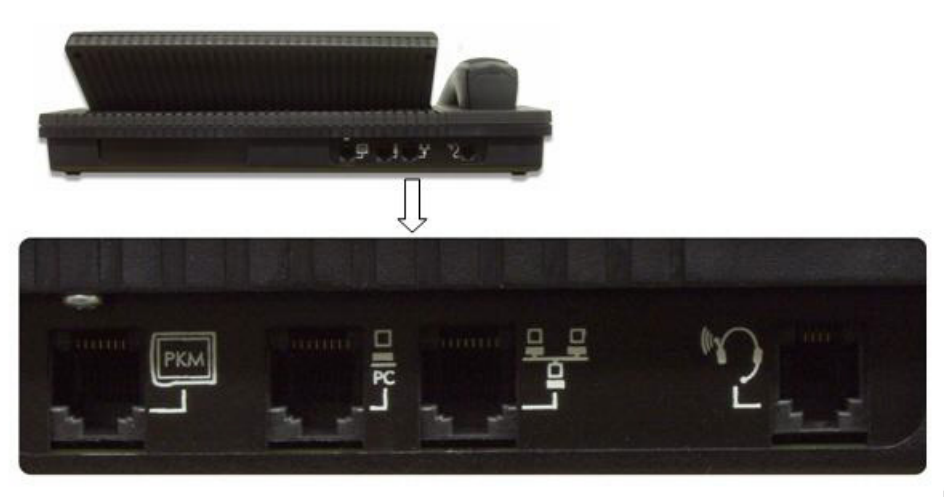

IP1328

#### <span id="page-14-0"></span>Consoletoetsen

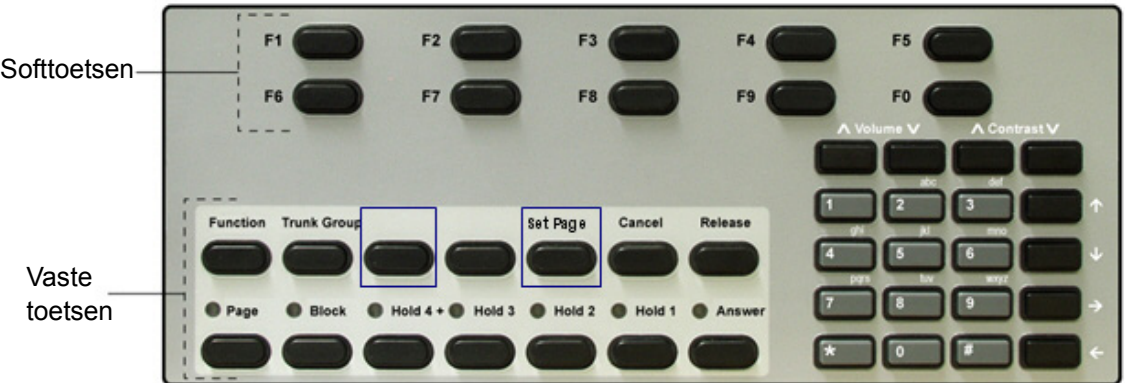

De console heeft drie types toetsen: keuzetoetsen, softtoetsen en vaste toetsen.

#### *Keuzetoetsen*

De keuzetoetsen aan de rechterzijde van de console heeft 20 toetsen, inclusief de 12 standaard keuzetoetsen.

**Toetsen beltoonvolume:** De toetsen **Volume**∧ en **Volume**∨ verhogen of verlagen het volume van de consolebeltoon en van de hoorn.

**Toetsen contrastregeling:** de toetsen **Contrast** ∧ en **Contrast** ∨ verhogen of verlagen het contrast en de helderheid van het scherm.

**Cursorbesturingstoetsen:** De toetsten  $\boxed{\longleftarrow}$ ,  $\boxed{\uparrow}$  en  $\boxed{\longleftarrow}$  worden gebruikt in de volgende omstandigheden:

**(Backspace):** Druk op deze toets om fouten te corrigeren tijdens het kiezen van toestelof trunknummers of bij het invoeren van informatie over de **Functietoets**.

De andere cursorbesturingstoetsen worden gebruikt, samen met de toets  $\leq$  voor toepassingen zoals Gastendienst van een hotel/motel en Invoer van klantgegevens.

Ea

**Opmerking:** Als u een ongeldig toestel invoert, bijvoorbeeld een console- of huntgroeptoestel, hoort u een toon voor opnieuw ordenen. Dit geeft aan dat de invoer ongeldig is. U kunt de softtoets **[SLUITEN]** gebruiken om af te sluiten omdat de Backspace-cursortoets niet zal werken. Dit werkt alleen voor ongeldige stations-/toestelnummers.

#### *Vaste toetsen*

De vaste toetsen zijn geschikt in twee rijen van zeven toetsen. U gebruikt ze om basisbewerkingen uit te voeren, zoals het beantwoorden van oproepen en het plaatsen van oproepen in de wacht.

Elke toets in de onderste rij heeft een lamp die de status van een oproep of een functie aangeeft. Wanneer u bijvoorbeeld een Wacht-toets gebruikt om een oproep in de wacht te plaatsen, licht het lampje boven de toets op.

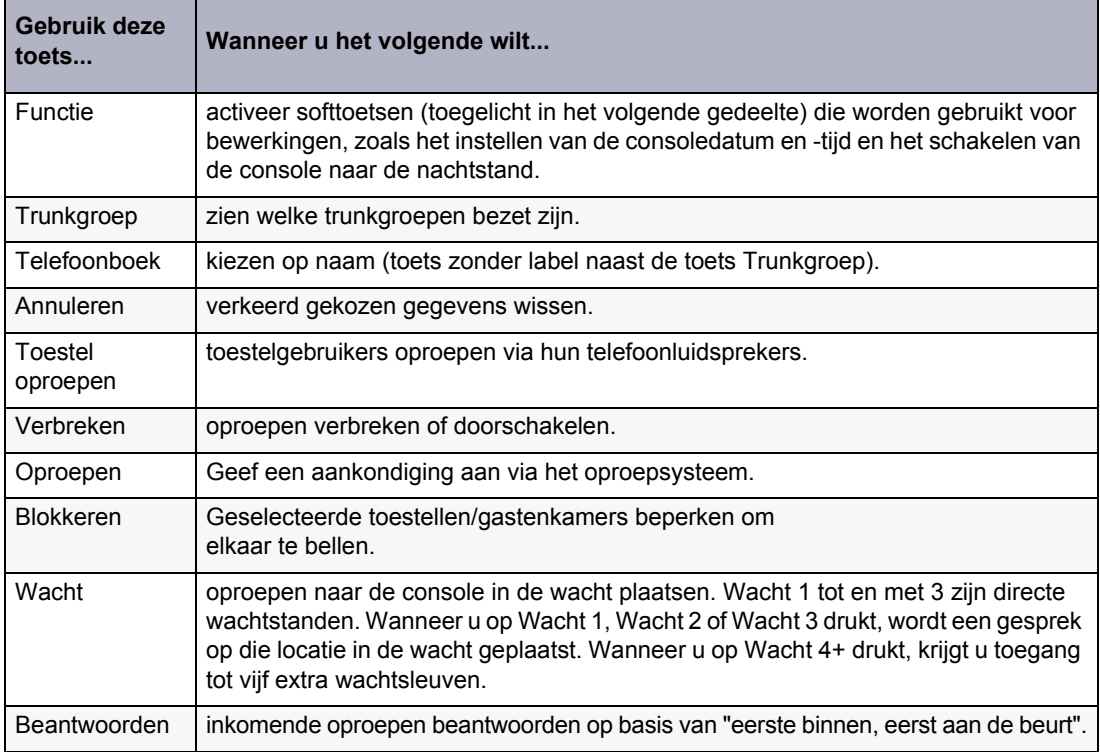

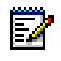

**Opmerking:** De middelste toets zonder label is voorbehouden voor toekomstige systeemverbeteringen.

#### *Softtoetsen*

Softtoetsen hebben functies die veranderen, afhankelijk van de status van de oproep die u afhandelt of de functie die u gebruikt. Wanneer u bijvoorbeeld een bezet toestel belt, toont het scherm de softtoetsfuncties die beschikbaar zijn voor het afhandelen van de oproep. Een van deze functies is Negeren, een andere is Bericht wacht.

De labels [F1> tot [F0> op het scherm komen overeen met de toetsen [F1> tot [F0> op de consoles. Om een softtoetsfunctie te gebruiken, drukt u op de toets [F1> tot [F0> die overeenkomt met het schermlabel voor die functie.

#### *Consolescherm*

Tijdens de gespreksafhandeling identificeren de bovenste twee lijnen de BRON of bellende partij [BRN] en de BESTEMMING of gebelde partij [DST].

De twee onderste lijnen met het label [F1> tot [F0> tonen de huidige softtoetslabels. Als [F8> bijvoorbeeld het label [Negeren] heeft en u op [F8> drukt, kunt u de conversatie van een bezet toestel onderbreken. Een andere keer kan dezelfde toets [F8> het label [Nacht 1] krijgen. Wanneer u in dat geval op [F8> drukt, wordt de console in de stand Nacht 1 geplaatst.

# <span id="page-16-0"></span>De console aanpassen

### <span id="page-16-1"></span>Het beltoonvolume aanpassen

#### *Om het beltoonvolume te verhogen of te verlagen terwijl de console belt:*

- **1.** Houd de toets **Volume** ∧ ingedrukt om het volume te verhogen of op de toets **Volume**  ∨ om het te verlagen.
- **2.** Herhaal dit tot de beltoon het gewenste volume heeft.

### <span id="page-16-2"></span>Het volume van de hoorn- en headsetontvanger aanpassen

De volumetoetsen passen het volume van de consolebeltoon en het volume van de hoorn- en headsetontvanger aan. Hoewel een hoorn en headset tegelijkertijd op de console kunnen worden aangesloten, is het ontvangervolume voor elk onderdeel niet individueel aanpasbaar. Alle volumeaanpassingen beïnvloeden zowel de hoorn als de headset.

*Het volume van hoorn- en headsetontvanger aanpassen tijdens een gesprek en wanneer de console niet belt, of terwijl de console inactief is:*

• Druk herhaaldelijk op **Volume** ∧ om het volume te verhogen of op **Volume** ∨ om het te verlagen.

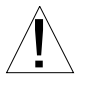

**WAARSCHUWING: Aangezien langdurige blootstelling aan harde geluiden kan leiden tot een verminderd gehoor, is het verstandig het volume niet al te hard te zetten.**

### <span id="page-16-3"></span>De contrastregeling aanpassen

#### *Het schermcontrast aanpassen:*

- **1.** Druk op de toets **Contrast** ∧ tot u het gewenste contrastniveau bereikt.
- **2.** Druk op de toets **Contrast** ∨ om het contrast te verlagen naar het gewenste niveau.

### <span id="page-17-0"></span>De schermhelderheid aanpassen

*Het scherm donkerder of helderder maken:*

**1.** Houd **Functie** ingedrukt.

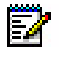

**Opmerking:** Wanneer u op de toets **Functie** drukt, toont het scherm de beschikbare softtoetsen. Deze softtoetsen kunnen worden genegeerd wanneer het scherm terugkeert naar de normale instelling wanneer op de toets **F1** wordt gedrukt.

- **2.** Druk op de toets **Contrast** ∧ tot u het gewenste helderheidsniveau bereikt.
- **3.** Druk op de toets **Contrast** ∨ om de helderheid te verlagen naar het gewenste niveau.
- **4.** Druk op **F1** wanneer u klaar bent.

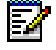

**Opmerking:** De achtergrondverlichting op de 5540 IP console is altijd aan en wordt nooit verduisterd. De SX-200 ICP schakelt een spraakpad in naar de hoorn of headset, wat betekent dat de audio altijd aan is. De achtergrondverlichting wordt alleen verduisterd wanneer er geen audio is.

### <span id="page-17-1"></span>De consolebel in/uitschakelen (beltoon)

Wanneer de bel uit is, zijn een knipperende toets **Beantwoorden** en de **C/W**-indicator op het scherm de enige aanwijzingen dat er oproepen wachten om te worden beantwoord.

#### *De bel in- of uitschakelen:*

- **1.** Druk op **Functie**.
- **2.** Druk op **[BEL UIT]** of **[BEL AAN]**.

### <span id="page-17-2"></span>Schakelen naar nacht-/dagstand

Binnenkomende oproepen die tijdens de dag normaal bellen op de console, kunnen 's nachts op een ander antwoordpunt rinkelen. Uw systeem kan een of twee nachtstandmodi hebben, Nacht 1 en Nacht 2 genoemd. De modus die u moet selecteren, is afhankelijk van de systeemprogrammering.

Elke telefonist kan het systeem in de nacht- of dagstand schakelen. Wanneer het systeem in de nachtstand is, wordt de nachtstatusindicator (Nacht 1 of Nacht 2) weergegeven op alle consoles.

#### *Schakelen naar de nacht- of dagstand:*

- **1.** Druk op **Functie**.
- **2.** Druk op **[NACHT 1]**, **[NACHT 2]** of **[DAG]** zoals nodig.

U kunt de antwoordpunten Nacht 1 en Nacht 2 vanaf de console wijzigen voor individuele trunks. Zie pagina [43](#page-50-2) voor meer informatie.

### <span id="page-18-0"></span>De consoletaal instellen

De console kan informatie over de gespreksafhandeling en softtoetsaanwijzingen weergeven in het Engels, Frans of Spaans. (Afhankelijk van de systeemprogrammering, kunnen andere talen beschikbaar zijn.)

#### *Talen wijzigen:*

- **1.** Druk op **Functie**.
- **2.** Druk op **[TAAL]**.
- **3.** Druk op de softtoets die overeenkomt met de gewenste taal.

### <span id="page-18-1"></span>Vergrendeling telefonistconsole

U kunt een toegangscode invoeren om de capaciteiten van de telefonistconsole te beperken. Dit verhindert dat er met het systeem wordt geknoeid via de console wanneer u deze onbewaakt achterlaat, bijvoorbeeld tijdens een pauze. Wanneer de console vergrendeld is, kan deze niet worden gebruikt voor het plaatsen van uitgaande trunkoproepen of is er geen toegang tot de consolefuncties, behalve voor noodoproepen. U kunt de console nog steeds gebruiken voor het plaatsen van internationale gesprekken en het beantwoorden van inkomende trunkoproepen. Ook de vergrendelingsalarmsignalen zijn toegankelijk.

#### *De console vergrendelen (er mogen geen oproepen verbonden zijn):*

• Voer de toegangscode voor de consolevergrendeling in. (Vraag uw communicatie-afdeling naar de code.)

Het scherm toont "Console in beperkte dienst".

#### *De console opnieuw instellen voor normaal gebruik:*

• Voer de toegangscode voor de consolevergrendeling opnieuw in.

# <span id="page-19-0"></span>Een draadloze headset gebruiken met de console

De 5540 IP console ondersteunt de draadloze Jabra GN9350e headset. Raadpleeg de documentatie van de fabrikant voor meer informatie over het bedienen van deze headsets.

# <span id="page-19-1"></span>De draadloze headset gebruiken

De GN9350e bestaat uit een basisstation en een draadloze headset.

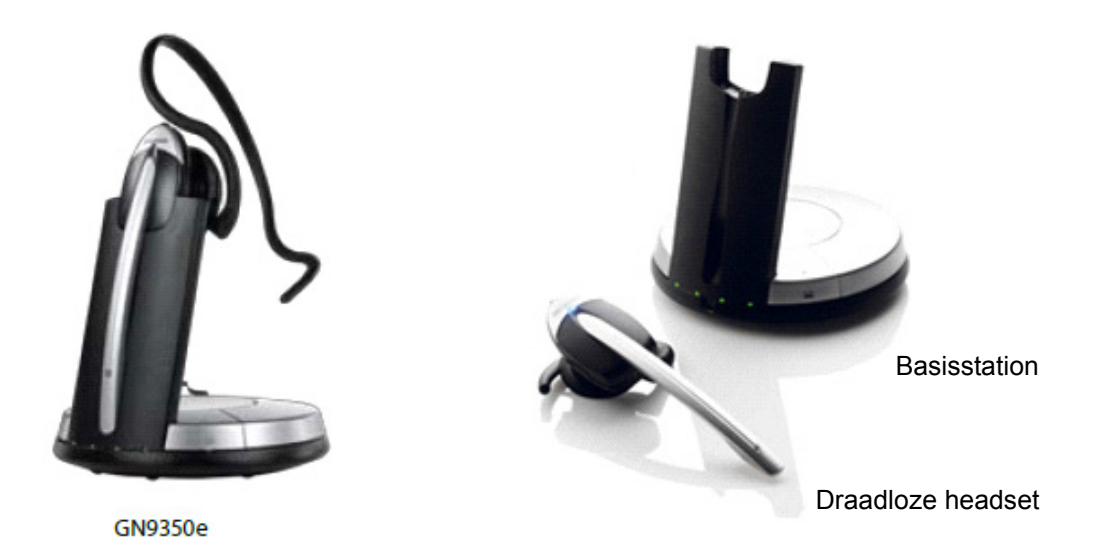

U kunt het GN9350e-basisstation op een van twee wijzen aansluiten op de 5540 IP console:

- in trainingsmodus
- in operationele modus

Met de trainingsmodus kan een supervisor meeluisteren met de conversatie via de hoorn of de draadloze headset voor opleidingsdoeleinden. Audio is hoorbaar via beide onderdelen.

Met de operationele modus is alleen audio mogelijk via de draadloze headset of hoorn.

#### <span id="page-20-0"></span>De draadloze headset gebruiken voor de operationele modus

- **1.** Koppel de kabel van de handset los van de 5540 IP console.
- **2.** Sluit de kabel van de hoorn van de console aan op de hoornaansluiting van het draadloze basisstation.
- **3.** Sluit de telefoonkabel van de basis aan op de hoornaansluiting van de 5540 IP console.
- **4.** Sluit de kabel van de draadloze headset aan tussen de AUX-poort van het draadloze basisstation en de draadloze poort op de achterkant van de 5540 IP console.

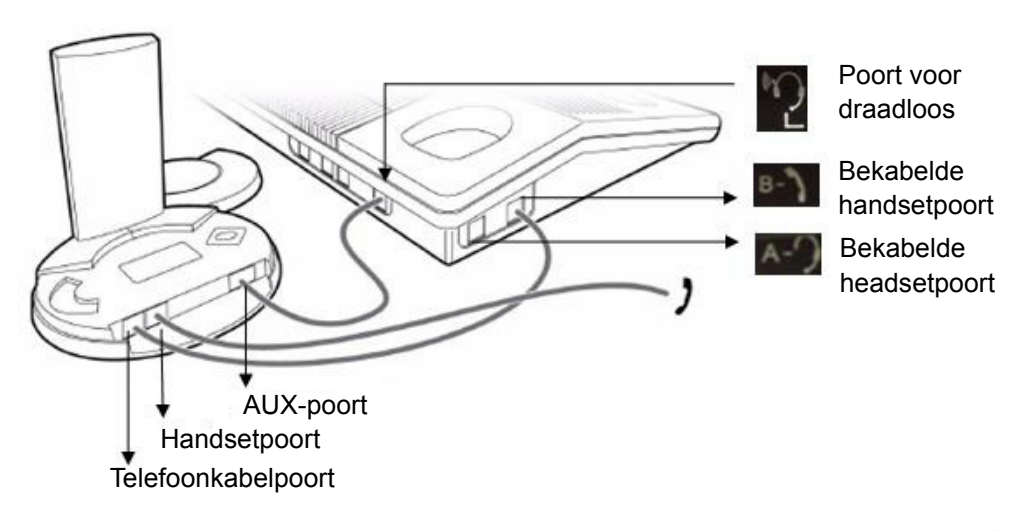

IP1329

### <span id="page-21-0"></span>De draadloze headset gebruiken voor de trainingsmodus

- **1.** Koppel de kabel van de handset los van de 5540 IP console.
- **2.** Sluit de kabel van de hoorn van de console aan op de headsetpoort van de 5540 IP console.
- **3.** Sluit de telefoonkabel van het basisstation aan op de hoornaansluiting van de 5540 IP console.
- **4.** Sluit de kabel van de draadloze headset aan tussen de AUX-poort van het draadloze basisstation en de draadloze poort op de achterkant van de 5540 IP console.

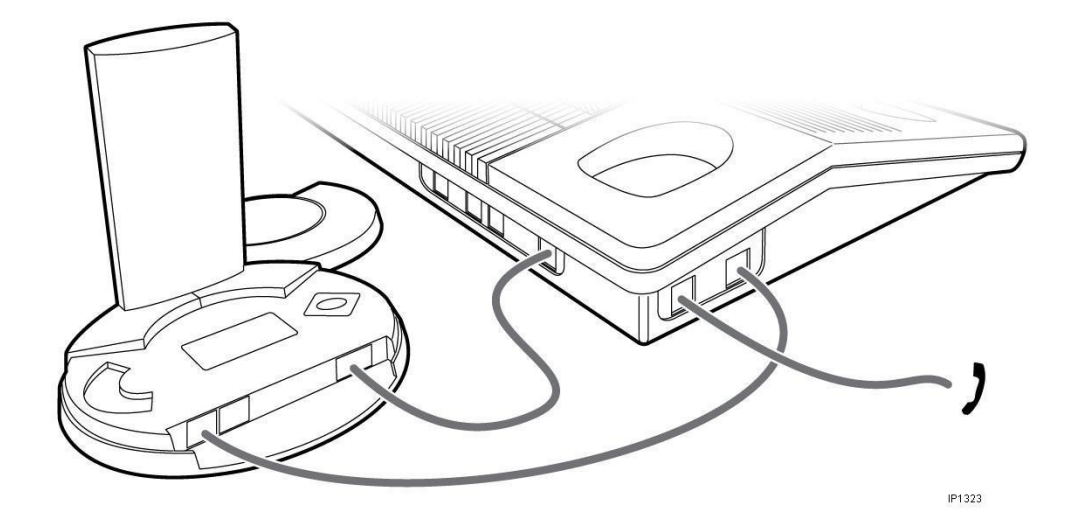

### <span id="page-22-0"></span>Richtlijnen voor het gebruik van de draadloze headset

De onderstaande richtlijnen zullen u helpen bij het beantwoorden en ontvangen van oproepen via de draadloze headset:

- Wanneer de headset in de houder zit, is deze in de INACTIEVE status.
- Wanneer de headset uit de houder is verwijderd, is deze in de status PRATEN.
- De headset moet in een INACTIEVE status zijn om de beltoon voor een inkomende oproep te horen.
- De headset moetin de status PRATEN zijn om de terugbeltoon voor een uitgaande oproep te horen.

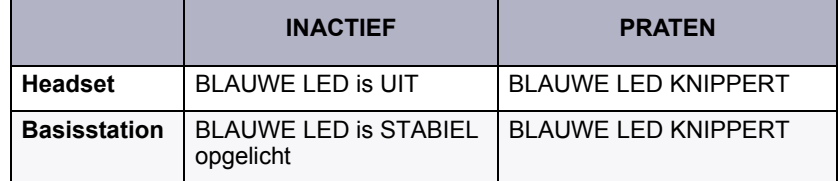

#### **Tabel 1: Bediening draadloze headset**

### <span id="page-22-1"></span>Oproepen beantwoorden met een draadloze headset

- **1.** Verwijder de headset uit de basis en beantwoord de oproep. Als u de headset opheft, drukt u op de knop **Spreken** (zilveren gedeelte bovenaan).
- **2.** Druk op de knop **Praten** om het gesprek te beëindigen, zelfs als de oproep door de andere partij is beëindigd.

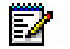

**Opmerking:** Als u niet op de knop **Praten** drukt om de oproep te beëindigen, blijft de draadloze headset in de status PRATEN en zult u geen inkomende oproepen horen.

### <span id="page-22-2"></span>Oproepen plaatsen met een draadloze headset

- **1.** Druk op de knop **Praten** (zilveren gedeelte) op de headset.
- **2.** Plaats de oproep van de console en luister naar de terugbeltoon.
- **3.** Druk op de knop **Praten** om het gesprek te beëindigen, zelfs als de oproep door de andere partij is beëindigd.

Raadpleeg de documentatie van de fabrikant voor meer informatie over het bedienen van deze headsets.

### <span id="page-23-0"></span>De console van stroom voorzien

De 5540 IP console wordt van stroom voorzien door de POE-aansluiting (Power over Ethernet). De POE levert ook stroom voor maximaal twee IP PKM's met 48 knoppen.

### <span id="page-23-1"></span>Een IP PKM48 gebruiken met de console

U kunt maximaal twee IP PKM48-modules aansluiten op de console. De toetsen op de modules zijn geprogrammeerd door uw systeembeheerder als mailboxtoetsen of als toetsen voor Veld lamp bezet (BLF= Busy Lamp Field). Elke toets heeft een lamp die de status van de gekoppelde lijn of het gekoppelde toestel aangeeft.

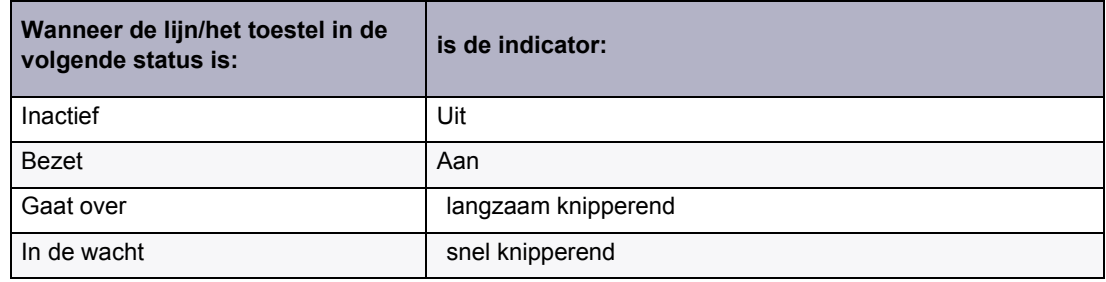

#### <span id="page-24-0"></span>**00 0 (0) 0**  $\ket{)}$ 臣 3  $\overline{\mathsf{co}}$ **ENGINEERING**

Hoofdstuk 2 Gespreksafhandeling

# <span id="page-26-0"></span>Oproepen beantwoorden

Een beltoon en een knipperende toets **Beantwoorden** geven een inkomende oproep aan. Het nummer naast **W/G** op het scherm geeft aan hoeveel oproepen er in wachtrij staan om te worden beantwoord.

De informatie die wordt weergegeven naast de softtoetsen [F1> tot [F0> geven de acties aan die u kunt ondernemen door op de overeenkomende softtoets te drukken.

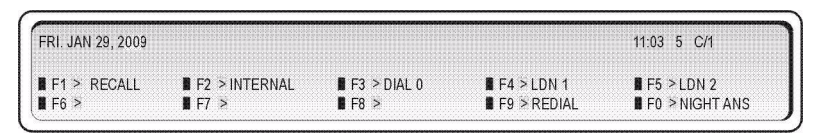

U kunt bijvoorbeeld een externe oproep (trunk) beantwoorden door op **[LDN 1]** (Listed Directory Number 1) te drukken of een interne oproep (toestel) beantwoorden door op **[KIES 0]** te drukken.

De volgende softtoetsaanwijzingen kunnen een binnenkomende oproep begeleiden:

- [Opn. bellen]
- [Intern]
- [Kies 0]
- [PRIORITEIT 0**]**
- [Nachtst.]
- [Ldn 1], [Ldn 2], ... [Ldn 9]
- of elke vooraf geprogrammeerde klantspecifieke informatie (uw bedrijf kan bijvoorbeeld kiezen om [Lijn 1] weer te geven in plaats van [Ldn 1].

De softtoets **[INTERN]** geeft de oproepen aan naar een specifieke telefonist die zijn gemaakt door het interne lijstnummer van de console te kiezen (in tegenstelling tot het kiezen van "0"). De andere aanwijzingen worden uitgelegd in de volgende delen in deze handleiding.

#### *Oproepen beantwoorden:*

Ga op één van de volgende manieren te werk:

- Druk op **Beantwoorden** om de eerste oproep in de wachtrij te beantwoorden.
- Druk op een softtoets  $(F1 F0)$  om een specifiek type oproep te beantwoorden.

De eerste lijn van het scherm toont >>> SRC, gevolgd door een toestelnummer en naam voor een interne oproep, of een trunknummer voor een externe oproep. De DST-lijn (de tweede lijn) blijft leeg tot u een bestemmingsnummer kiest.

### <span id="page-27-0"></span>Indicatie nieuw gesprek

Wanneer u bezig bent met een oproep, geeft één belsignaal de volgende inkomende oproep aan. Daaropvolgende oproepen bellen de console niet — zelfs wanneer Beltoon nieuwe oproep is ingeschakeld. U kunt alleen weten of er oproepen in wacht staan via de **C/W**-indicator op het scherm van de console.

De console kan worden geprogrammeerd op systeemniveau om één belsignaal weer te geven met regelmatige intervallen wanneer er oproepen in wacht zijn.

### <span id="page-27-1"></span>Wanneer er meerdere oproepen in wacht zijn

u kunt een nieuwe oproep pas beantwoorden als het gesprek waarmee u bezig bent wordt doorgeschakeld, de verbinding wordt verbroken of als het gesprek in de wacht wordt gezet.

# <span id="page-27-2"></span>Gesprekken doorverbinden/doorschakelen

Wanneer een beller vraagt om met iemand te spreken, vraagt u de beller even te wachten en schakelt u de oproep door naar de gevraagde bestemming.

#### *Een oproep doorverbinden:*

**1.** Kies het bestemmingsnummer.

De beller wordt automatisch in de wacht gezet terwijl u doorschakelt.

**2.** Wanneer u een beltoon hoort, drukt u op **Verbreken** om de beller te verbinden met de bestemming en de verbinding van de console met de oproep te verbreken.

### <span id="page-27-3"></span>Verkeerd gekozen nummers

Als u niet wilt doorgaan met kiezen of als u een nummer verkeerd hebt gekozen, kunt u een van de volgende zaken doen:

• Druk op  $\longleftarrow$  om de verkeerd gekozen cijfers te wissen en kies vervolgens het juiste nummer.

-of-

• Druk op **Annuleren** om terug te keren naar de bronpartij en kies vervolgens het nummer opnieuw.

# <span id="page-28-0"></span>Gesprekken voor een bestemming die bezet is of een toestel waarvoor de optie Niet storen is ingeschakeld

Als de gebelde bestemming bezet of of als er voor het toestel Niet storen is geactiveerd, toont het scherm "Bezet" of "DND" op de DST-lijn.

In beide gevallen zijn uw opties voor de gespreksafhandeling dezelfde, behalve voor de optie Terugbellen die allen van toepassing is wanneer een bezette bestemming wordt gebeld.

*Een oproep afhandelen naar een bezette bestemming of een toestel waarop Niet storen is geactiveerd:*

- Druk op **[BRON]** om terug te keren naar de beller die de doorschakeling vraagt.
- Druk op **Annuleren** om de verbinding met de bestemming te verbreken zodat u een nieuwe bestemming kunt bellen.
- Druk op **Verbreken** om de beller te parkeren naar de de bezette bestemming of om de verbinding van de bron te verbreken. (Een voorbeeld van parkeren vindt u op pagina [72.](#page-79-9)) Als het doorschakelen niet is toegestaan, hoort u een pieptoon en wordt "CANT" weergegeven op het scherm.
- Druk op **[NEGEREN]** om de bezette extensie te onderbreken. Zie pagina [29](#page-36-1) voor meer informatie over het gebruik van Negeren.
- Druk op **[BER VERZ]** om een indicatie dat een bericht wacht te sturen naar het gebelde toestel. Zie pagina [29](#page-36-0) voor meer informatie over het gebruik van Bericht wacht.
- Druk op **[TERUGBELLEN]** om een melding te ontvangen wanneer de bestemming vrij is.

Als u een bezet toestel bereikt of een externe oproep maakt en alle trunks bezet zijn, kunt u een automatisch Terugbellen aanvragen. Het systeem houdt de lijn in de gaten en belt de console zodra deze vrij komt. Wanneer u een verzoek om terug te bellen beantwoordt op de console, verschijnt "TERUGBELLEN" op de bovenste lijn op het scherm. Terugbellen op externe lijnen wordt gebruikt als alle systeemtrunks bezet zijn, niet als het toestel van degene die gebeld wordt bezet is.

### <span id="page-28-1"></span>Een toestel bereiken met een adviesbericht

Gebruikers met een telefoon met display kunnen een kort bericht, een adviesbericht genoemd, weergeven op andere telefoons of consoles met display die hun telefoon bellen. Wanneer u een toestel belt met een adviesbericht, verschijnt het volgende bericht op de DST-lijn van het consolescherm:

>>>BST 3070 S.BERRY **IN VERGADERING** AAN HET BELLEN<<<

In dit voorbeeld heeft de gebruiker het bericht "In een vergadering" achtergelaten op zijn of haar telefoon. Zie pagina [71](#page-78-1) voor een lijst van andere adviesberichten. Zie ook *Adviesberichten instellen/wissen* op pagina [50](#page-57-2).

# <span id="page-29-0"></span>Telefoonboek

Telefoonboek is een optionele functie die kan worden ingeschakeld op uw console. Telefoonboek biedt toegang tot de voicemailllijst waarmee u een toestel kunt bereiken door de voor- of achternaam van de gebruiker in te voeren, in plaats van hun toestel of mailboxnummer. Het voicemailsysteem kan worden geconfigureerd om ofwel voornamen ofwel achternamen te zoeken (maar niet allebei tegelijk).

#### *De functie Telefoonboek gebruiken*

**1.** Druk op de toets zonder label rechts van de toets TRUNKGROEP.

Hiermee start u een oproep naar het voicemailsysteem.

- **2.** Voer bij de prompt de voornaam of achternaam in van de persoon die u wilt bereiken via het toetsenblok (druk 2 voor A, B of C, druk 3 voor D, E of F, enz.). U kunt maximaal zes letters invoeren.
- **3.** Als een unieke treffer is gevonden, schakelt de console het gesprek door naar de gewenste gebruiker.

Als er meer dan een gebruikersnaam begint met de ingevoerde letters, wordt het aantal treffers weergegeven en leest het systeem de naam of het nummer van elke treffer, gevolgd door het toetsenbloknummer dat moet worden ingevoerd om te worden doorgeschakeld naar die persoon.

# <span id="page-29-1"></span>Gesprekken plaatsen

#### *Een gesprek starten:*

**1.** Kies het bestemmingsnummer met behulp van de keuzetoetsen.

Het gekozen nummer verschijnt op de tweede lijn van het scherm.

**2.** Druk op **Verbreken** nadat het gesprek is beëindigd om de verbinding met de console te verbreken.

# <span id="page-29-2"></span>Een gesprek in de wacht zetten

U kunt maximaal drie oproepen in de wacht zetten met behulp van de vaste wachttoetsen. Als u meer oproepen in de wacht moet zetten, gebruikt u de toets Wacht 4+ in combinatie met de softtoetsen.

#### *Een gesprek in de wacht zetten:*

- **1.** Laat de beller weten dat u het gesprek in de wacht zet.
- **2.** Druk op **Wacht 1**, **Wacht 2** of **Wacht 3**.

De lamp licht op en geeft aan dat de oproep in de wacht is.

*Een gesprek uit de wachtstand halen:*

• Druk op de **Wacht**-toets die is gebruikt om de oproep in de wachtstand te plaatsen.

*Om toegang te krijgen tot de vijf wachtsleuven die beschikbaar zijn op de softtoetsen:*

**1.** Druk op **Wacht 4+**.

Het display wijzigt als volgt:

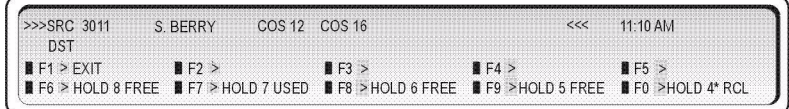

Het display toont dat de Wacht-sleuven 5, 6 en 8 vrij zijn, Wacht 7 in in gebruik en Wacht 4\* "belt opnieuw" naar de console.

**2.** Druk op een vrije **[WACHT]**-softtoets.

De lamp boven de toets **Wacht 4+** licht op wanneer een van de wachtsleuven van de softtoets in gebruik is.

Het display keert terug naar de informatie die werd weergegeven voorat u op de toets **Wacht 4+** hebt gedrukt.

*Een gesprek ophalen op een Wacht-sleuf van een softtoets:*

- **1.** Druk op **Wacht 4+**.
- **2.** Druk op de **Wacht**-softtoets die is gebruikt om de oproep in de wachtstand te plaatsen.

#### <span id="page-30-0"></span>Een hernieuwd gesprek in wachtstand

Als een oproep langer in de wachtstand blijft dan een opgegeven tijd, keert deze terug naar de console als een hernieuwde oproep. De lamp boven de Wacht-toets die wordt gebruikt om het gesprek in de wachtstand te plaatsen, knippert en de console piept één keer om een hernieuwde oproep aan te geven bij Wacht 1, twee keer voor Wacht 2, drie keer voor Wacht 3 en vier keer voor oproepen in de wachtstand op een van de Wacht-sleuven van de softtoets.

Om de hernieuwde oproep te beantwoorden, volgt u de bovenstaande procedure voor het uit de wachtstand halen van een gesprek.

#### <span id="page-30-1"></span>Oproep in de wacht beantwoorden

Toestellen kunnen oproepen die in de wachtstand zijn geplaatst op de console, opnemen door een code voor Oproep in de wacht beantwoorden en een nummer voor de Wacht-sleuf te kiezen. De oproep en de vereiste code om de oproep uit de wacht te halen, worden doorgaans gemeld via een oproep. Zie pagina [26](#page-33-1) voor meer informatie.

### <span id="page-31-0"></span>Gestapeld in de wacht

Wanneer een toestel een oproep in de wacht heeft of als het in een conferentiegesprek is en de telefonist belt, wordt op het scherm een oproep in de wacht of een conferentiegesprek aangegeven. Een oproep in de wacht zou bijvoorbeeld als volgt worden weergegeven:

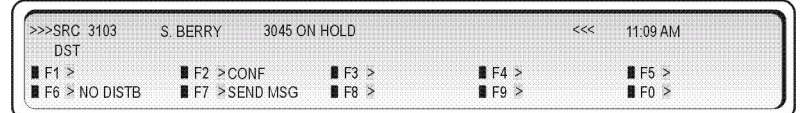

Waneer u op de softtoets **[CONF]** drukt, wordt een conferentiegesprek tot stand gebracht waarbij de console en toestellen 3103 en 3045 betrokken zijn.

# <span id="page-31-1"></span>Conferenties opzetten en oproepen splitsen

Wanneer u een gesprek tot stand brengt tussen twee partijen, kunt u het gesprek eventueel in conferentie plaatsen (met beide partijen tegelijk spreken). Zodra u de conferentie opzet, kunt u een privégesprek voeren met elke partij door de conferentie te splitsen.

#### *Een gesprek in conferentie zetten:*

- **1.** Start met een oproep waarbij één van de partijen die u in de conferentie wilt opnemen, is betrokken.
- **2.** Bel de andere partij.
- **3.** Druk op de toets **[CONF]**.

*Ga als volgt te werk om een conferentiegesprek te splitsen:*

• Druk op **[BRON]** als u met de eerste persoon een privégesprek wilt voeren of op **[BEST]** als u met de andere persoon privégesprek wilt voeren.

#### *De console vrijgeven van een conferentiegesprek:*

Ga op één van de volgende manieren te werk:

- Druk op **Verbreken** om beide partijen met elkaar te verbinden en ze dan te verbreken van de console.
- Druk op **Annuleren** om de partijen te verbreken van de console zonder ze eerst onderling te verbinden.

# <span id="page-32-0"></span>Hernieuwde oproepen beantwoorden

Wanneer een oproep wordt doorgeschakeld en het toestel bezet is of niet antwoordt, keert de oproep terug naar de console binnen een opgegeven tijd of wordt deze omgeleid naar de voicemailbox van het toestel (indien beschikbaar).

*Een hernieuwde oproep "Geen antwoord" beantwoorden:*

- **1.** Druk op **Beantwoorden** of **[OPN. BELLEN]**.
- **2.** Laat de beller weten dat de bestemming niet antwoordt.
- **3.** Ga op één van de volgende manieren te werk:
	- Druk op **[OPNIEUW BELLEN]** om dezelfde bestemming opnieuw te bellen.
	- Kies een nieuwe bestemming en druk op de **Verbreken**.
	- Druk op **Annuleren** om de verbinding met de bronpartij te verbreken.

#### *Een hernieuwde oproep "Bezet" beantwoorden:*

- **1.** Druk op **Beantwoorden** of **[OPN. BELLEN]**.
- **2.** Laat de beller weten dat de bestemming bezet is.
- **3.** Ga op één van de volgende manieren te werk:
	- Druk op **Annuleren** om de verbinding met de bronpartij te verbreken.
	- Druk op **Verbreken** om de oproep opnieuw door te schakelen naar dezelfde bestemming.
	- Druk op **[BEST]** om opnieuw te verbinden met de bezette bestemming.
- **4.** Voer een van de volgende handelingen uit als u op **[BEST]** hebt gedrukt:
	- Druk op **[NEGEREN]** om de bezette extensie te onderbreken.
	- Druk op **[BER VERZ]** om een indicatie dat een bericht wacht te sturen naar het bezette toestel.
	- Druk op **[BRON]** om een verbinding te maken met de bronpartij.
	- Druk op **[TERUGBELLEN]** om een melding te ontvangen wanneer het toestel vrij is.
	- Druk op **Verbreken** om de bron opnieuw te parkeren op de bestemming. (Meer informatie over parkeren vindt u op pagina [72.](#page-79-9))
	- Druk op **Annuleren** om de bestemming te wissen en een nieuw toestelnummer te kiezen.

# <span id="page-32-1"></span>Onderschepping naar de console beantwoorden

Verkeerd gekozen oproepen van toestellen, of oproepen naar toestellen waarop Niet storen is geactiveerd, kunnen de console bellen afhankelijk van de systeemprogrammering.

Wanneer u de oproep beantwoordt, zal het scherm de reden voor de onderschepping weergeven:

- NST INT voor oproepen naar een toestel waarop Niet storen is geactiveerd.
- ILL # INT voor een illegaal gekozen nummer.
- VAC # INT voor een vrij (niet-toegewezen) nummer dat is gekozen.

# <span id="page-33-0"></span>Een oproep doorschakelen naar voicemail

De functie voor doorschakelen naar voicemail met één toets biedt een voicemailtoets waarmee een beller wordt doorgeschakeld naar de voicemail van een gebruiker. De voicemailtoets verschijnt als softtoets op de console.

De functies van de voicemailtoets in drie verschillende modi:

- modus hernieuwde oproep doorschakelen hiermee kan de telefonist de oproep doorschakelen naar de voicemailbox van een toestel na het ontvangen van een hernieuwde oproep
- directe modus (geen hernieuwde oproep) hiermee kan de telefonist direct naar de voicemailbox voor een toestel doorschakelen
- Modus consultatie in de wacht hiermee kan de telefonist de oproep doorschakelen naar de voicemailbox voor een toestel terwijl de oproep in consultatie in de wacht is

*Een beller doorschakelen naar de voicemailbox van een bestemming na het ontvangen van een hernieuwde oproep van de onbeantwoorde doorschakeling*

• Druk op **[VOICEMAIL]**.

*Een beller direct doorschakelen naar de voicemailbox van de bestemming.*

- **1.** Druk op **[VOICEMAIL]**.
- **2.** Kies het vereiste toestelnummer van de bestemming.

*Een beller doorschakelen naar de voicemailbox terwijl de oproep in consultatie in de wacht is*

• Druk op **[VOICEMAIL]**.

# <span id="page-33-1"></span>Oproepen vanaf de console

Er zijn drie types oproepen beschikbaar vanaf de console: Oproepen openbaar adres (PA), Oproepen toestel en Parkeren en oproepen.

### <span id="page-33-2"></span>PA-oproepen

Als uw systeem externe oproepapparatuur heeft, kunt u een oproep in de wacht plaatsen en vervolgens oproepen zodat iemand de oproep aanneemt vanaf de Wacht-sleuven van de console. U kunt PA-oproepen ook gebruiken om openbare aankondigingen te doen.

Uw oproepapparatuur kan ingesteld zijn voor toegang tot meerdere gebieden of "zones". Indien dat zo is, gebruikt u de toets **Oproepen** om met alle zones tegelijk te spreken en gebruikt u toegangscodes om met individuele zones te spreken. Deze codes zijn beschikbaar via uw communicatie-afdeling.

*Iemand oproepen om een oproep in de wacht op de console te beantwoorden:*

- **1.** Plaats de bronoproep in de wacht. (Zie pagina [22.](#page-29-2))
- **2.** Houd **Oproepen** ingedrukt.

Het lampje boven de toets **Oproepen** licht op.

- **3.** Ga op één van de volgende manieren te werk:
	- Als u slechts één oproepzone hebt, geeft u de toegangscode voor Oproep in de wacht beantwoorden en het nummer van de Wacht-sleuf die op de bovenste lijn van het display verschijnen.
	- Als u meer dan één oproepzone hebt, kiest u de tweecijferige oproepcode (kies 00 voor alle zones) en meldt u vervolgens de toegangscode voor Oproep in de wacht beantwoorden en het nummer van de Wacht-sleuf.
	- Als een van de oproepzones bezet is, toont het scherm "Bezet" op de tweede lijn. Druk op **[NEGEREN]** om de lopende oproep te onderbreken.
- **4. Oproep** verbreken.

#### <span id="page-34-0"></span>Neventoestel oproepen

Met Neventoestel oproepen kunt u gebruikers van toestellen oproepen via de luidspreker van hun telefoon. Deze functie is alleen beschikbaar voor het oproepen van telefoons die zijn geprogrammeerd als telefoon met een toetsensysteem.

U kunt Neventoestel oproepen gebruiken om een specifiek toestel (Gerichte oproep), meerdere toestellen die aan een groep zijn toegewezen (Groepsoproep) of alle toestellen (Alle toestellen oproepen) op te roepen.

#### *Een toestel oproepen:*

- **1.** Druk op **Toestel oproepen**.
- **2.** Ga op één van de volgende manieren te werk:
	- Kies het nummer van het toestel om een specifiek toestel op te roepen.
	- Om een groep toestellen op te roepen, drukt u op **[GROEPSOPROEP]** en drukt u vervolgens op het tweecijferige groepsnummer.
	- Om alle toestellen op te roepen, drukt u op **[ALLE TOESTELLEN OPROEPEN]**.
- **3.** Maak de oproep.

#### <span id="page-34-1"></span>Parkeren en oproepen

Met Parkeren en oproepen kan het systeem een veldnummer toewijzen om een oproep te parkeren en de telefoon op te roepen. De opties voor Parkeren en oproepen, omvatten:

• Parkeren en toestel oproepen: nadat een oproep is geparkeerd, voert het systeem Alle toestellen oproepen uit.

- Parkeren en groepsoproep: nadat een oproep is geparkeerd, roept het systeem de groepsoproep van de gebruiker op.
- Parkeren en oproep: nadat een oproep is geparkeerd, moet de gebelde persoon het toestelnummer of het nummer van de oproepgroep invoeren.
- Parkeren en PA-oproep: nadat een oproep is geparkeerd, moet de gebelde persoon een nummer voor een oproepzone invoeren (0-9).

*Een gesprek parkeren en een oproep uitvoeren:*

- **1.** Druk op **[PARKEREN & OPROEPEN]**.
- **2.** Ga op één van de volgende manieren te werk:
	- Voer het toestelnummer in dat moet worden opgeroepen.
	- Selecteer een van de weergegeven oproepopties: Alle PA-zones, Groepsoproep, Alle toestellen oproepen, PA-zone num, Groep & PA, Alle toestellen & PA.
- **3.** Voer het tweecijferige PA-zonenummer in voor het oproepen van de zone.

# <span id="page-35-0"></span>Intercomgesprekken plaatsen via beltoon of oproepen

Een gebelde persoon kan worden opgeroepen of gebeld wanneer een intercomgesprek wordt ontvangen.

*Intercomgesprekken via beltoon of oproep plaatsen:* 

- **1.** Plaats een gesprek.
- **2.** Druk op **Toestel oproepen**.

# <span id="page-35-1"></span>Niet storen instellen en annuleren op een toestel

Niet storen (NST) verhindert dat er oproepen worden gemaakt door te bellen naar het toestel van een gebruiker. U kunt NST instellen en annuleren op het toestel van een gebruiker terwijl u in gesprek bent met de gebruiker.

*NST instellen of annuleren op een toestel:*

**1.** Druk op **[NIET STOREN]** terwijl u verbonden bent met het toestel.

"NST" verschijnt naast de toestelinformatie op het scherm om aan te geven dat Niet storen is ingesteld.

**2.** Druk op **Verbreken**.

U kunt NST ook instellen en annuleren zonder het toestel te bellen. Zie pagina [48](#page-55-2) voor meer informatie.
### Bericht in de wacht op een toestel instellen en annuleren

Als een toestel bezet is of als de gebruiker niet antwoordt, kunt u een melding verzenden om de gebruiker te laten weten dat een er een bericht wacht op de console. U kunt berichten die u op een toestel hebt achtergelaten, ook annuleren.

*Bericht wacht instellen of annuleren op een bellend of bezet toestel:*

**1.** Druk op **[BER VERZ]** om Bericht wacht in te stellen of op **[BER WIS]** om het te wissen.

"WBR" verschijnt naast de toestelinformatie op het scherm om aan te geven dat Bericht wacht is ingesteld.

**2.** Druk op **Verbreken**.

Als u Bericht wacht instelt op uw telefoon met scherm, verschijnt een bericht op het scherm om de gebruiker te laten weten dat een bericht wacht op de console. Op andere types telefoon, geeft een knipperend lampje of een opvallende beltoon elke 20 minuten aan dat een bericht in de wacht is.

#### <span id="page-36-0"></span>Bezet of Niet storen negeren

Met de functie Negeren kunt u inbreken in een bezet toestel of een toestel waarop Niet storen (NST) actief is.

#### *Negeren gebruiken:*

**1.** Houd **[NEGEREN]** ingedrukt.

Als u een bezet toestel negeert, horen beide partijen een lange pieptoon en dringt u vervolgens binnen in het gesprek. U blijft verbonden met het gesprek tot u de softtoets **[NEGEREN]** loslaat.

Als u een toestel negeert waarop NST actief is, hoort u een beltoon.

**2.** Druk op **Annuleren** of **Verbreken** om de verbinding van de console te verbreken van het bezette toestel.

Als het bezette toestel inhaakt, terwijl u op **[NEGEREN]** drukt, hoort u een snelle bezettoon en toont het scherm "Opgehangen" in plaats van "Bezet".

#### Het laatste nummer opnieuw kiezen

U kunt het laatste handmatig gekozen nummer (intern of extern) opnieuw kiezen door op één toets te drukken.

*Het laatst gekozen nummer opnieuw kiezen:*

• Druk op **[OPNIEUW KIEZEN]**.

## Een serieel gesprek opzetten

Met de functie Serieel gesprek kunnen externe bellers achtereenvolgens met meer dan een toestelgebruiker spreken, zonder telkens het hoofdnummer van het bedrijf te kiezen.

*Een serieel gesprek opzetten terwijl u verbonden bent met een extern gesprek:*

- **1.** Vraag de beller aan de lijn te blijven nadat elk gesprek is beëindigd.
- **2.** Druk op **[SERIEEL GESP]**.
- **3.** Kies een toestelnummer.
- **4.** Druk op **Verbreken**.

Wanneer de gebruiker van het toestel inhaakt, keert het externe gesprek terug naar de console als een hernieuwde oproep.

- **5.** Druk op **[HERNIEUWDE OPROEP]** wanneer de oproep terugkeert naar de console.
- **6.** Kies het volgende toestelnummer en druk op **Verbreken**.
- **7.** Wanneer alle oproepen zijn voltooid, drukt u op **[SERIEEL GESP]** en vervolgens op **Verbreken**.

### <span id="page-37-0"></span>Belsignalering gebruiken

Misschien hebt u gemerkt dat u bij het kiezen van een nummer op de console geen geluid of signaal hoort zoals bij gewone telefoons. Dit komt doordat de console via verschillende signaaltypen met de rest van het telefoonsysteem 'communiceert'.

Er zijn echter ogenblikken waarop de telefoonapparatuur, in of buiten uw kantoor, beltonen moet ontvangen om een oproep te kunnen uitvoeren. Standaard vereisen speciale services, zoals voicemailsystemen (beschreven op pagina [34\)](#page-41-0), informatie in de vorm tonen voordat de toegang wordt toegestaan.

*De belsignalering inschakelen terwijl u verbonden bent met een service die beltonen vereist:*

- **1.** Druk op **[TONEN AAN]**.
- **2.** Kies de gewenste code.
- **3.** Wanneer u de oproep aanneemt, drukt u op **[TONEN UIT]** om de belsignalering uit te schakelen.

## Knipperen op trunks

Een trunk-flash is een signaal dat wordt verzonden naar een andere telefoonsysteem om iets te doen, zoals het in de wacht plaatsen van een oproep. U kunt deze functie gebruiken wanneer u een oproep hebt van een andere centrale in uw eigen bedrijfsnetwerk en u deze wilt doorschakelen naar de centrale van herkomst of naar een externe centrale.

U kunt alleen flitsen wanneer u praat op een trunk met een andere trunk in een gesprek met twee partijen.

*Flashen op een trunk voor verder kiezen:*

- **1.** Druk op **[FLASH]**.
- **2.** Kies het gewenste nummer.
- **3.** Druk op **Verbreken**.

### Een oproep beantwoorden met nachtstand ingeschakeld

Wanneer de console in de Nachtstand is, worden binnenkomende oproepen gemeld met nachtbellen of andere nachtelijke antwoordpunten. Deze oproepen kunnen nog steeds worden beantwoord vanaf de console, zelfs als de consolebel niet rinkelt.

Het nachtelijke antwoordpunt is geprogrammeerd op het systeemniveau. Indien vereist kunt u het nachtelijke antwoordpunt wijzigen voor individuele trunks vanaf de console. Zie pagina [43](#page-50-0)  voor meer informatie.

*Een oproep beantwoorden wanneer de console in Nachtstand is:*

• Druk op **[NACHTBEL]**.

### Doorgestuurde oproep opnemen gebruiken

Met Doorgestuurde oproep opnemen kunt u een oproep die belt op een toestel, beantwoorden. U kunt deze functie ook gebruiken om een oproep op te halen die u hebt doorgeschakeld naar het verkeerde toestel.

#### *Een oproep aannemen die op een toestel rinkelt:*

- **1.** Kies de code voor het opnemen van een doorgeschakeld gesprek. (Uw communicatie-afdeling kan de code geven.)
- **2.** Kies het toestelnummer van het gebelde toestel.
- **3.** Spreek met de tweede persoon.

#### Gesprekken parkeren

Er zijn twee types voor het parkeren van oproepen beschikbaar vanaf de console: Oproep parkeren - Systeem en oproep parkeren - Specifiek veld. U kunt een oproep die werd doorgeschakeld naar het verkeerde toestel, uit de wachtstand halen.

#### Oproep parkeren - Systeem

Een oproep parkeren is hetzelfde als het in de wacht plaatsen, behalve dat het oproep in de wacht wordt gehouden door het systeem en niet door de Wacht-toetsen van de console. Wanneer u een oproep parkeert, wijst het systeem dit toe aan een parkeerveld en wordt de toegangscode voor het uit de wacht halen en het nummer van het parkeerveld weergegeven. U kunt vervolgens oproepen gebruiken om het gesprek en de nummers die de opgeroepen partij moet kiezen om de oproep uit de wacht te halen, aan te kondigen.

#### *Een oproep parkeren:*

• Druk op **[SYSTEEM PARKEREN]**.

*Terugkeren naar de beller als alle parkeervelden in gebruik zijn:*

• Druk op **Annuleren**.

#### *U kunt als volgt een gesprek uit de wacht ophalen:*

• Kies de toegangscode voor het uit de wacht halen van de oproep en kies vervolgens het **nummer van het parkeerveld**.

#### *De oproep opnieuw parkeren:*

• Druk op **[OPNIEUW PARKEREN]**. De softtoets **[OPNIEUW PARKEREN]** is alleen onmiddellijk na het beantwoorden van de oproep beschikbaar.

#### Oproep parkeren - Specifiek veld

Oproep parkeren - Met Specifiek veld kan de gebelde persoon een oproep parkeren in een specifieke baan door een tweecijferig (01-25) veldnummer toe te wijzen.

*Een oproep parkeren in en specifiek veld:*

- **1.** Druk op **[SYSTEEM PARKEREN]**.
- **2.** Voer een tweecijferig veldnummer in (01-25).

Als het geselecteerde veld als een geparkeerde oproep heeft, drukt u op **Veldnummer** en voert u een ander veldnummer in.

#### Laatste oproep uit de wacht halen

Met deze functie kunt u een oproep die naar het verkeerde toestel is doorgeschakeld, uit de wacht halen De oproep moet nog steeds bellen naar het originele toestel om deze uit de wacht te kunnen halen.

*Het laatste van de console doorgeschakelde oproep uit de wacht halen:*

• Druk op **Annuleren**.

#### Gespreksregistratie

Met Gespreksregistratie kunnen gebruikers van telefoons met een display zien wie er hen heeft gebeld en wanneer. Als telefonist kunt u het gebruik van de gespreksregistratie bewaken en logboeken verwijderen om plaats te maken in het systeem voor nieuwe. (Het systeem kan maximaal 2000 vermeldingen opslaan.) U kunt de gespreksregistratie ook uitschakelen op een toestel op registratieruimte te bewaren terwijl de gebruiker weg is van zijn bureau.

*Het aantal gespreksregistraties dat in gebruik is in het systeem weergeven:*

- **1.** Druk op **Functie**.
- **2.** Druk op de softtoets **[FUNCT. MEDEW]**.
- **3.** Druk op de softtoets **[GESPREKKENLOGBOEK]**.

*De gesprekkenlogboeken van een gebruiker van een toestel weergeven en optioneel verwijderen:*

- **1.** Druk op **Functie**.
- **2.** Druk op de softtoets **[FUNCT. MEDEW]**.
- **3.** Druk op de functietoets **[STATIONS]**.
- **4.** Kies het toestelnummer.
- **5.** Druk op de softtoets **[GESPREKSREGISTRATIE]**
- **6.** (Optioneel) Druk op de softtoets **[ALLES VERWIJDEREN]** om alle logboeken te verwijderen, **[NIEUW VERWIJDEREN]** om de niet-weergegeven vermeldingen te verwijderen of **[OUD VERWIJDEREN]** om eerder bekeken meldingen te verwijderen.

*De gespreksregistratie uitschakelen op een toestel:*

- **1.** Druk op **Functie**.
- **2.** Druk op de softtoets **[FUNCT. MEDEW]**.
- **3.** Druk op de functietoets **[STATIONS]**.
- **4.** Kies het toestelnummer.
- **5.** Druk op de softtoets **[GESPREKSREGISTRATIE]**
- **6.** Druk op de softtoets **[LOGBOEKEN UITSCHAKELEN]**.

Alleen de gebruiker van het toestel kan de gespreksregistratie inschakelen vanaf zijn of haar telefoon.

#### Gebruik van meerdere consoles

Wanneer er meer dan een console tegelijk wordt gebruikt, werken ze op een van deze twee wijzen:

**1.** Onafhankelijke werking

Consoles in deze schikking werken onafhankelijk. Elke console heeft unieke wachtsleuven en een specifieke beltoon voor binnenkomende oproepen op die console. Een hernieuwde oproep naar de telefonist keert alleen terug naar de console die oorspronkelijk het gesprek heeft afgehandeld.

**2.** Transparante werking

Met de transparante werking werken alle consoles op dezelfde manier. Hernieuwde oproepen keren terug naar alle consoles en niet alleen naar de console die oorspronkelijk het gesprek heeft afgehandeld.

De consoles krijgen ook privileges voor het lezen of annuleren van berichten die op het toestel zijn achtergelaten door andere toestelgebruikers of de telefonist. Zie pagina [49](#page-56-0) voor meer informatie over het lezen en annuleren van berichten.

#### Oproepen en doorschakelingen tussen consoles

Een telefonist kan oproepen maken en doorschakelen naar een andere telefonist door het lijstnummer van de console te bellen, maar niet door 0 (nul) te kiezen. De procedure is dezelfde als u oproepen doorschakelt naar een toestel of naar een andere telefonist — zie pagina [20](#page-27-0) voor instructies.

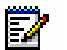

**Opmerking:** Oproepen tussen consoles kunnen niet in de wacht worden geplaatst.

# Centralized Attendant Service (CAS)

Met CAS kan een telefonist op een centrale oproepen beantwoorden die aankomen bij een andere onderling verbonden centrale. Behalve voor hernieuwde oproepen, heeft CAS geen effect op de manier waarop u gesprekken van de console behandelt. Wanneer een oproep van een andere centrale in een CAS-systeem wordt hernieuwd naar de console, verschijnt dit als een "Kies 0"-oproep. Onthoud dit wanneer u de hernieuwde oproep beantwoordt omdat dit uw begroeting van de beller kan beïnvloeden.

#### <span id="page-41-0"></span>Voicemail

Een voicemailsysteem dat is verbonden met uw telefoonsysteem heeft geen invloed op de werking van de console. Als een oproep wordt beantwoord door een dergelijk systeem, kunt u worden gevraagd een toegangscode of identificatienummer in te voeren. Voordat u reageert op de vraag, moet u de belsignalering inschakelen met de softtoets **[TONEN AAN]**. Zie ["Belsignalering gebruiken" op pagina 30](#page-37-0) voor meer informatie.

## Deuropener

Met Deuropener kan een gebruiker van een toestel de deuropener van een derde partij bedienen. Wanneer iemand een invoer vereist, belt een aangewezen toestel (of toestellen) en bij het beantwoorden kan de gebruiker van het toestel op een functietoets drukken of een functietoegangscode kiezen om de deur te openen.

#### *De deuropener bedienen*

• Kies de toegangscode voor het openen van de deur.

#### 00 0 (0) 0  $\mathbf{D}$ 潭  $\overline{O}$   $\overline{O}$ **ZALIS**

23

Hoofdstuk 3 Systeemfuncties gebruiken

### Informatie systeemalarm weergeven

Een alarmindicator op het scherm betekent dat er een fout is opgetreden in het telefoonsysteem. U kunt informatie over de aard en de locatie van de fout lezen vanaf de console.

*Een alarmbericht lezen:*

- **1.** Druk op **Functie**.
- **2.** Druk op **[ALARM]**.

Op het scherm ziet u bijvoorbeeld de volgende gegevens:

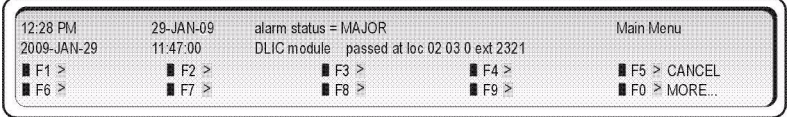

- **3.** Registreer alle alarmgegevens.
	- Druk op **[MEER...]** om extra informatie of andere alarmsignalen (als die er zijn) weer te geven.
	- De alarmindicator zal blijven knipperen tot alle alarmberichten zijn weergegeven.
	- Neem contact op met de communicatieafdeling.
- **4.** Druk op **[SLUITEN]**.

Het systeem kan worden geprogrammeerd om een alarm weer te geven wanneer de hoorn van een toestel te lang van de haak heeft gelegen zonder dat er een gesprek is gevoerd. Indien de console zo is geprogrammeerd, wordt een beltoon weergegeven op de console zonder dat er oproepen in de wacht zijn. Om het alarm te annuleren en de beltoon te stoppen, drukt u op **Functie**, gevolgd door **[VERGRENDELING WEERGEVEN]** en druk vervolgens op **[WISSEN]**.

#### Noodoproepen weergeven

Met deze functie wordt een alarm weergegeven op de console wanneer een gebruiker van een toestel een noodoproep plaatst. Het toestel dat het gesprek heeft geplaatst, wordt geïdentificeerd. Met deze informatie kunt u hulpdiensten (bijvoorbeeld politie of ambulancepersoneel) naar de plaats schakelen waarvandaan het gesprek is geplaatst.

Wanneer een noodoproepalarm wordt weergegeven, belt de console en toont het scherm "Noodoproep <Druk op functietoets voor details> ALARM".

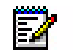

**Opmerking:** Hoewel het consolealarm de locatie van het bellende toestel aangeeft, kan de noodsituatie op een andere plaats zijn - bijvoorbeeld, in een andere kamer of op een andere afdeling. Het is daarom belangrijk mondelinge bevestiging te krijgen van de beller over de locatie waar de hulp nodig is.

*Een noodoproepbericht lezen:*

- **1.** Druk op **Functie**.
- **2.** Druk op **[ALARM]**.
- **3.** Druk op **[NOODNUMMER WEERGEVEN]**.

Op het scherm verschijnt het volgende:

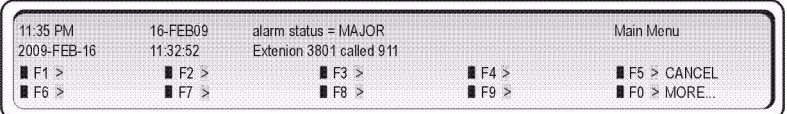

**4.** Registreer het nummer van het toestel waar de noodoproep werd geplaatst.

Als er meer noodoproepen werden geplaatst, drukt u op **[MEER]** om ze te bekijken.

Om het noodoproepalarm te verwijderen, drukt u op **[WISSEN]**.

- **5.** Neem contact op met de juiste hulpdiensten.
- **6.** Druk op **[SLUITEN]**.

Als een telefonistconsole in de status Vergrendeling telefonistconsole is, kunt u nog steeds toegang krijgen tot de gegevens van het noodoproepalarm, maar kunt u de alarmsignalen niet wissen.

#### Melding noodoproep en draadloze headsets

Als u een draadloze headset gebruikt en een actief gesprek voert, ontvangt u geen Melding noodoproep om de draadloze headset. De Melding noodoproep is echter beschikbaar via de console.

### De systeemdatum en -tijd instellen

U kunt de datum en tijd die op het consolescherm verschijnen, wijzigen. De tijd wordt weergegeven in 12- of 24-uursnotatie, afhankelijk van de systeemprogrammering.

#### *De tijd instellen:*

- **1.** Druk op **Functie**.
- **2.** Druk op **[FUNCT. MEDEW]**.
- **3.** Druk op **[TIJD INSTELLEN]**.
- **4.** Voer de huidige tijd in met vier cijfers (uu:mm).

Bijvoorbeeld: voor 09:30 voert u 0930 in.

**5.** Druk op **[NM]** indien dat van toepassing is.

**[NM]** wordt alleen weergegeven als het systeem is ingesteld op een 12-uursindeling, en als het ingevoerde uur binnen het bereik 01 - 12 valt.

**6.** Druk op **[INSTELLEN]**.

**[INSTELLEN]** verschijnt alleen als de tijd correct is ingevoerd. U kunt de toets  $\epsilon$  gebruiken om correcties aan te brengen.

**7.** Druk op **[SLUITEN]**.

*De datum instellen:*

- **1.** Druk op **Functie**.
- **2.** Druk op **[FUNCT. MEDEW]**.
- **3.** Druk op **[DATUM INSTELLEN]**.
- **4.** Geef de huidige datum op in de notatie dag/maand/jaar.

Bijvoorbeeld: voor 12 december 2009, voert u 121209 in.

- **5.** Druk op **[INSTELLEN]**.
- **6.** Druk op **[SLUITEN]**.

### Alle oproepen doorschakelen annuleren

U kunt Gespreksdoorschakeling annuleren op alle toestellen in het systeem.

*Gespreksdoorschakeling annuleren op alle toestellen:* 

- **1.** Druk op **Functie**.
- **2.** Druk op **[FUNCT. MEDEW]**.
- **3.** Druk op **[MEER**…].
- **4.** Druk op **[ANN. ALLES DOORST]**.

U kunt Gespreksdoorschakeling ook vanaf de console instellen voor individuele toestellen. Zie pagina [47](#page-54-0) voor meer informatie.

### Alle verzoeken voor terugbellen annuleren

U kunt terugbelberichten annuleren op alle toestellen in het systeem.

*Verzoeken voor terugbellen annuleren op alle toestellen:*

- **1.** Druk op **Functie**.
- **2.** Druk op **[FUNCT. MEDEW]**.
- **3.** Druk op **[MEER…].**
- **4.** Druk op **[ANN. ALLE TERUGB]**.

### De DISA-codes wijzigen

U kunt de DISA-codes (Direct Inward System Access) die externe bellers moeten kiezen om toegang te krijgen tot de systeemfuncties, wijzigen.

*De DISA-toegangscode wijzigen:*

- **1.** Druk op **Functie**.
- **2.** Druk op **[FUNCT. MEDEW]**.
- **3.** Druk op **[MEER…]**.
- **4.** Druk op **[DISA-CODE]**.
- **5.** Voer de nieuwe toegangscode in.
- **6.** Voer een van de volgende handelingen uit:
	- Druk op **[INSTELLEN]** om de nieuwe toegangscode te bevestigen.
	- Druk op **[SLUITEN]** om af te sluiten zonder de code te wijzigen.

## Nummer verkort kiezen van het systeem instellen

Met verkort kiezen kunnen gebruikers van toestellen een telefoonnummer bellen of een systeemtoegangscode invoeren door een driecijferig indexnummer te kiezen. U kunt de nummers voor verkort kiezen van het systeem programmeren en weergeven vanaf de console.

*Nummer voor verkort kiezen van het systeem programmeren of weergeven:*

- **1.** Druk op **Functie**.
- **2.** Druk op **[FUNCT. MEDEW]**.
- **3.** Druk op **[VERKORT KIEZEN]**.
- **4.** Voer een driecijferig indexnummer in van 000 tot 999.

Druk op  $\epsilon$  om invoerfouten te verwijderen en voer vervolgens het juiste nummer in.

- **5.** Druk op **[PRIVÉ]** om het nummer niet weer te geven wanneer het wordt gekozen.
- **6.** Druk op **[ENTER]**.
- **7.** Druk op **[ANNULEREN]** om het bestaande nummer te wijzigen.
- **8.** Voer het nieuwe nummer in. (Neem de toegangscode voor de buitenlijn (bijv. "9") en een netnummer op, indien van toepassing.)

U kunt pauzen invoegen in de nummers. Voer \*9 voor elke pauze van 1 seconde; voer \*1 voor elke pauze van 5 seconden.

Druk op  $\leftarrow$  om invoerfouten te verwijderen en voer vervolgens het juiste nummer in.

- **9.** Druk op **[INSTELLEN]**.
- **10.** Herhaal stappen 4 tot 9 om andere nummers te programmeren of druk op **[SLUITEN]** om de programmering te beëindigen.

#### <span id="page-50-0"></span>Nachtelijke antwoordpunten instellen

Een nachtelijk antwoordpunt is het nummer van een toestel of een andere bestemming waar binnenkomende trunkoproepen zullen bellen wanneer het systeem in de nachtstand is. Zie pagina [10](#page-17-0) voor meer informatie over Nachtstand.

*Nachtelijke antwoordpunten instellen:*

- **1.** Druk op **Functie**.
- **2.** Druk op **[FUNCT. MEDEW**].
- **3.** Druk op **[MEER…]**.
- **4.** Druk op **[FLEX NACHT]**.
- **5.** Voer het trunknummer in.
- **6.** Druk op **[NACHT 1]** of **[NACHT 2]** om de nachtdienstmodus te kiezen.

**7.** Kies het bestemmingsnummer van het nachtelijke antwoordpunt.

De bestemming kan een toestel, een lijstnummer van een telefonistconsole, een LDN-nummer op een console, een huntgroepnummer of een lijstnummer van een nachtbel zijn.

**8.** Druk op **[INSTELLEN]** om het nieuwe nummer te bevestigen of op **[SLUITEN]** om af te sluiten zonder wijzigingen aan te brengen.

#### De systeemidentificatie weergeven

Er kan een systeemidentificatienummer worden toegewezen aan uw centrale (PABX). Dit nummer verschijnt op SMDR-rapporten (Station Message Detail Reporting) en verkeersmetingsrapporten om uw systeem te identificeren wanneer centrale apparatuur voor opvragen wordt gebruikt. Het is doorgaans niet nodig die nummer te wijzigen zodra het eenmaal is ingevoerd.

*De systeemidentificatie weergeven of wijzigen:*

- **1.** Druk op **Functie**.
- **2.** Druk op **[FUNCT. MEDEW]**.
- **3.** Druk op **[SYSTEEMIDENT]**.
- **4.** Voer, indien nodig, een nieuw driecijferig nummer in.
- **5.** Druk op **[INSTELLEN]** om het nieuwe nummer te bevestigen.

#### De console-identiteit weergeven

De console heeft een toestelnummer dat gebruikers van toestellen kunnen kiezen in plaats van "0" (nul) om u te bellen. U kunt het consoletoestelnummer weergeven, samen met de versie van de systeemsoftware.

*Het consoletoestelnummer en de versie van de systeemsoftware weergeven:*

- **1.** Druk op **Functie**.
- **2.** Druk op **[IDENTITEIT]**.

#### Toepassingen openen

De functie Toepassing wordt hoofdzakelijk gebruikt door onderhoudspersoneel of door iemand die verantwoordelijk is voor het invoeren van de klantgegevens (CDE). De toegang tot deze functies vereist een wachtwoord.

*De functie Toepassing openen:*

- **1.** Druk op **Functie**.
- **2.** Druk op **[TOEPASSING]**.

Uw communicatieafdeling zal u meer instructies geven als u klantgegevens moet invoeren.

#### 00 0 (0)  $\mathbf{D}$  $\omega$ 臣  $\Omega$ **ARANT**

23

Hoofdstuk 4 Toestelfuncties gebruiken

**Opmerking:** Als u een ongeldig toestel invoert, bijvoorbeeld een console- of huntgroeptoestel, hoort u een toon voor opnieuw ordenen. Dit geeft aan dat de invoer ongeldig is. U kunt **[SLUITEN]** gebruiken om af te sluiten omdat de Backspace-cursortoets niet zal werken. Dit werkt alleen voor ongeldige stations-/toestelnummers.

## <span id="page-54-0"></span>Gespreksdoorschakeling instellen/annuleren

U kunt Gespreksdoorschakeling vanaf de console instellen of annuleren op individuele toestellen.

De onderstaande instructies zijn van toepassing op systemen die zijn geprogrammeerd met Gespreksdoorschakeling opsplitsen waarmee u verschillende bestemmingen kunt opgeven voor interne of externe oproepen. Als uw systeem is geprogrammeerd met een ander type Gespreksdoorschakeling, gaan de interne en externe oproepen allebei naar dezelfde bestemming. Houd ermee rekening dat oproepen vanaf de console worden beschouwd als externe oproepen.

*Gespreksdoorschakeling instellen of annuleren op een toestel:*

- **1.** Druk op *Functie*.
- **2.** Druk op **[FUNCT. MEDEW]**.
- **3.** Druk op **[STATIONS]**.
- **4.** Kies het nummer van het toestel waarvoor u Gespreksdoorschakeling wilt instellen of annuleren.

Druk op **[SLUITEN]** als u een ongeldig nummer hebt gekozen.

- **5.** Druk op **[GESPR DOORST**].
- **6.** Ga op één van de volgende manieren te werk:
	- Druk op **[INTERN]** om gespreksdoorschakeling van interne oproepen in te stellen of te annuleren.
	- Druk op **[EXTERN]** om gespreksdoorschakeling van externe oproepen in te stellen of te annuleren.

**7.** Ga op één van de volgende manieren te werk:

- Druk op **[ANNULEREN]** om de huidige gespreksdoorschakeling te annuleren.
- Kies een bestemming en selecteer vervolgens het type gespreksdoorschakeling Altijd, Geen antwoord, enz.

Om terug te keren naar het hoofdscherm zonder wijzigingen aan te brengen, drukt u op **[SLUITEN]**.

**Opmerking:** Als u een ongeldig toestel invoert, bijvoorbeeld een console- of EZ. huntgroeptoestel, hoort u een toon voor opnieuw ordenen. Dit geeft aan dat de invoer ongeldig is. U kunt **[SLUITEN]** gebruiken om af te sluiten omdat de Backspace-cursortoets niet zal werken. Dit werkt alleen voor ongeldige stations-/toestelnummers.

## De functie Niet storen instellen/annuleren

Niet storen (NST) verhindert dat oproepen het toestel bellen. U kunt NST op elk toestel in het systeem instellen en annuleren.

*NST instellen of annuleren op een toestel:*

- **1.** Druk op *Functie*.
- **2.** Druk op **[FUNCT. MEDEW]**.
- **3.** Druk op **[STATIONS]**.
- **4.** Kies het toestelnummer.
- **5.** Druk op **[NIET STOREN]**.

De eerste lijn op het scherm toont "NST" om aan te geven dat Niet storen is ingesteld.

U kunt NST ook instellen en annuleren tijdens een oproep naar een toestel. Zie pagina [29](#page-36-0) voor meer informatie.

#### Bericht wacht instellen/wissen

U kunt gebruikers van toestellen op de hoogte brengen dat een bericht op hen wacht op de console. Wanneer de gebruiker terugkeert en de console belt, toont het scherm "WBR" om aan te geven dat er een Bericht wacht is voor dit toestel.

Gebruik deze functie als u weet dat de persoon waarmee u contact wilt opnemen, niet op kantoor is. Als u weet dat de persoon op kantoor is, kunt u de functie Terugbellen gebruiken die op pagina [21](#page-28-0) is beschreven.

*Bericht wacht instellen of wissen op een toestel:*

- **1.** Druk op *Functie*.
- **2.** Druk op **[FUNCT. MEDEW]**.
- **3.** Druk op **[STATIONS]**.
- **4.** Kies het toestelnummer.
- **5.** Ga op één van de volgende manieren te werk:
	- Druk op **[BER VERZ]** om Bericht wacht in te stellen.
	- Druk op **[BER WIS]** om Bericht wacht te wissen.
- **6.** Druk op **[SLUITEN]**.

#### <span id="page-56-0"></span>Berichten lezen en wissen

Afhankelijk van de programmering van uw systeem, kunt u berichten die door een andere gebruiker of een telefonistconsole zijn achtergelaten, lezen en wissen. Zonder deze capaciteit kunt u alleen berichten die u hebt ingesteld, lezen en wissen.

*De berichten van een toestel lezen en annuleren:*

- **1.** Druk op *Functie*.
- **2.** Druk op **[FUNCT. MEDEW]**.
- **3.** Druk op **[STATIONS]**.
- **4.** Kies het toestelnummer.
- **5.** Druk op **[LEES BERICHT]**.

Wanneer **[LEES BERICHT]** niet wordt weergegeven op het scherm, betekent dit dat u niet gemachtigd bent andere berichten dan de berichten die u hebt achtergelaten, te lezen of te wissen.

Het scherm toont het aantal berichten op dat toestel, het toestelnummer van de gebruiker die het bericht heeft achtergelaten en het tijdstip waarop het bericht werd achtergelaten.

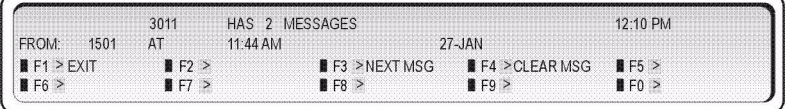

- **6.** Ga op één van de volgende manieren te werk:
	- Druk op **[VOLG BER]** om het volgende bericht van het toestel te lezen.
	- Druk op [**BER WIS**] om het bericht te wissen.
	- Druk op **[SLUITEN]** om terug te keren naar het hoofdscherm.

## Adviesberichten instellen/wissen

U kunt adviesberichten lezen die zijn achtergelaten op een telefoon en een bestaan bericht wissen of wijzigen.

*Een adviesbericht lezen, instellen of wissen:*

- **1.** Druk op *Functie*.
- **2.** Druk op **[FUNCT. MEDEW**].
- **3.** Kies het toestelnummer.
- **4.** Druk op **[BERICHT INSTELLEN**].

Op het scherm verschijnt het volgende:

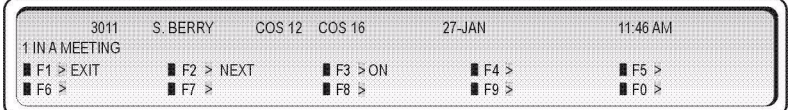

- **5.** Ga op één van de volgende manieren te werk:
	- Druk op **[AAN]** om het momenteel weergegeven bericht te activeren.
	- Druk op **[VOLGENDE]** tot het bericht dat u wilt achterlaten verschijnt en druk vervolgens op **[AAN]** om het bericht te activeren.

Als er op het toestel een adviesbericht actief is, verschijnt het bericht op het scherm. U kunt op **[UIT]**  drukken om het bericht te wissen of het vervangen door een ander. Druk hiervoor op **[VOLGENDE]** tot het vervangende bericht verschijnt en druk vervolgens op **[AAN**] om het bericht te activeren.

## Een toestel uit bedrijf nemen

U kunt een toestel uit bedrijf nemen (instellen op bezet) als er een probleem is met dat toestel of het systeem. Een buiten bedrijf gesteld toestel kan geen oproepen plaatsen of ontvangen.

#### *Een toestel instellen op bezet:*

- **1.** Druk op *Functie*.
- **2.** Druk op **[FUNCT. MEDEW]**.
- **3.** Druk op **[STATIONS]**.
- **4.** Kies het toestelnummer.
- **5.** Druk op **[INSTELLEN OP BEZET**].

Als het display "BEZET" weergeeft in plaats van "INACTIEF", is het toestel in gebruik en wordt het niet uit bedrijf gekomen tot het inactief wordt.

- **6.** Ga op één van de volgende manieren te werk:
	- Druk op **[INSTELLEN]** om het toestel in te stellen op bezet.
	- Druk op **[WISSEN]** om het toestel opnieuw in bedrijf te stellen.

#### Meeluisteren met een gesprek

Met deze functie kunt u meeluisteren naar het telefoongesprek van een gebruiker op een ander toestel, met of zonder medeweten van de gebruiker.

Als uw systeem is geprogrammeerd om gebruikers te melden dat er wordt meegeluisterd, horen ze een pieptoon wanneer het meeluisteren start. Gebruikers die een telefoon met een scherm hebben, zien ook uw naam en toestelnummer op het scherm voor de duur van het gesprek.

Wanneer u een gesprek bewaakt, kunt u meeluisteren naar de conversatie, maar kunt u met geen enkele partij spreken en kunnen zij u niet horen. U kunt echter deelnemen aan de conversatie door een conferentie met drie partijen tot stand te brengen.

#### Enkele voorwaarden:

- Het systeem kan worden geprogrammeerd om het meeluisteren met een of alle toestellen te verbieden.
- Een gebruiker kan alleen worden bewaakt vanaf één console of toestel tegelijk. Als u probeert iemand te bewaken die al wordt bewaakt, krijgt u een bezettoon en verschijnt BEZET op uw scherm.
- Als de gebruiker de beller in de wacht zet, de oproep doorschakelt of de oproep beëindigt, wordt de verbinding verbroken en eindigt uw bewakingssessie. Het systeem kan worden geprogrammeerd zodat het meeluisteren kan doorgaan terwijl de oproep in de wacht is geplaatst.
- Tijdens het meeluisteren kunt u geen oproepen plaatsen of ontvangen. Iedereen die uw telefoon belt terwijl u meeluistert, krijgt een bezettoon. De beller kan een terugbelbericht achterlaten, maar kan uw bewakingssessie niet parkeren of negeren. Als u een uitgaande oproep wilt plaatsen, moet u eerst uw bewakingssessie annuleren.

#### *Meeluisteren met een gesprek:*

• Kies de toegangscode voor Stille bewaking, gevolgd door het nummer van het toestel dat u wilt bewaken.

Als de gebruiker bezig is met bellen, verschijnt INBREKEN, gevolgd door het toestelnummer van de gebruiker op uw scherm.

Als de gebruiker niet aan de telefoon is, hoort u een bezettoon en verschijnt het toestelnummer van de gebruikers, gevolgd door de woorden IS INACTIEF op uw scherm.

*Een conferentie met drie partijen vormen met de gebruiker en een andere partij:*

• Druk op de toets **[CONF]**.

#### *De bewakingssessie beëindigen:*

• Druk op **[SLUITEN]**.

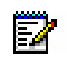

**Opmerking:** Als u wilt doorgaan met het bewaken na het verlaten van de conferentie, moet u de monitor opnieuw instellen.

#### 00 0 (0)  $\mathbf{D}$  $\boldsymbol{\omega}$ 譚 n n **ENGINEERING**

 $\bullet$ 

23

Hoofdstuk 5 Trunkfuncties gebruiken

#### De trunkstatus weergeven

U kunt de trunkstatusinformatie weergeven om de huidige toewijzing van services en functies op een trunk te bepalen.

*De huidige status van een toestel weergeven:*

- **1.** Druk op **Functie**.
- **2.** Druk op **[FUNCT. MEDEW]**.
- **3.** Druk op **[TRUNKS]**.
- **4.** Voer het trunknummer in.
- **5.** Druk op **[STATUS]** om informatie weer te geven over de trunk, zoals de Serviceklasse (COS) en Beperkingsklasse (COR).
- **6.** Druk op **[SLUITEN]**.

#### Bezetstatus trunkgroep weergeven

U kunt de status van trunkgroepen controleren om te zien welke bezet zijn. U kunt maximaal 20 groepen per keer weergeven; ofwel wanneer de console inactief is, ofwel tijdens de oproepafhandeling.

*De status van trunkgroepen controleren:*

**1.** Druk op **Trunkgroep** om de eerste 20 trunkgroepen weer te geven.

Op het scherm ziet u bijvoorbeeld de volgende gegevens:

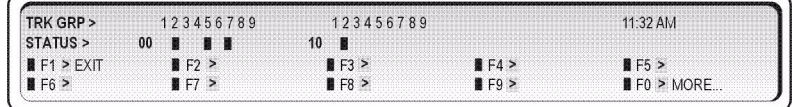

Het scherm toont u dat trunkgroepen 02, 05, 07 en 12 bezet zijn.

**2.** Druk op **[MEER…]** om de volgende 20 groepen weer te geven.

Herhaal zoals vereist.

**3.** Druk op **[SLUITEN]**.

# Toegang tot specifieke trunks

U kunt toegang krijgen tot een specifieke trunk en deze gebruiken om een uitgaande oproep te maken.

*Om toegang te krijgen tot een specifieke trunk:*

- **1.** Druk op **Functie**.
- **2.** Druk op **[FUNCT. MEDEW]**.
- **3.** Druk op **[TRUNKS]**.
- **4.** Voer het trunknummer in.
- **5.** Druk op **[ENTER]**.
- **6.** Druk op **[TOEG. MEDEW.]**.
- **7.** Ga op één van de volgende manieren te werk:
	- Als de trunk vrij is (zoals aangegeven door de kiestoon), kiest u het externe nummer.
	- Als de trunk bezet is, drukt u op **[GEFORCEERD VBR]** om de trunk van de oproep te wissen of houdt u **[NEGEREN]** ingedrukt om een gesprek te onderbreken. Beide gesprekspartners zullen een lange pieptoon horen voordat u binnendringt in het gesprek.

Trunks die zijn aangewezen als dictaattrunks (M/MM-kabels), en niet toegankelijk zijn wanneer ze in gebruik zijn.

#### Een trunk uit bedrijf nemen

Het kan nodig zijn een trunk uit bedrijf te nemen (instellen op bezet) als er problemen zijn met die trunk of het systeem. U kunt een inactieve trunk of een trunk die in gebruik is, op bezet instellen. Daarna kunt u de trunk opnieuw in bedrijf stellen.

*Een trunk instellen op bezet of een trunk opnieuw in bedrijf stellen:*

- **1.** Druk op **Functie**.
- **2.** Druk op **[FUNCT. MEDEW]**.
- **3.** Druk op **[TRUNKS]**.
- **4.** Voer het trunknummer in.
- **5.** Druk op **[INSTELLEN OP BEZET]**.
- **6.** Ga op één van de volgende manieren te werk:
	- Druk op **[INSTELLEN]** om de trunk in te stellen op bezet.
	- Druk op **[WISSEN]** om de trunk opnieuw in bedrijf te stellen.

#### $\circ$   $\circ$   $\circ$   $(0)$  $\Box$  $\boldsymbol{\omega}$ 譚 **DE**  $\mathsf{co}\,\Box$ **Experience**

 $\bullet$ 

Hoofdstuk 6 Hotel-/motelfuncties

#### Kamergegevens weergeven en wijzigen

Kamergegevens omvatten de bezetting en de conditiestatus (Leeg, Schoongemaakt, Beperkingen uitgaande oproepen, enz.) en de status van Bericht in de wacht, wekdienst en andere diensten. U kunt kamergegevens wijzigen wanneer de console inactief is of wanneer u met de kamer bent verbonden.

*Gegevens voor een kamer weergeven of wijzigen:*

- **1.** Druk op **Functie**.
- **2.** Druk op **[GASTENKAMER]**.

Op het scherm verschijnt het volgende:

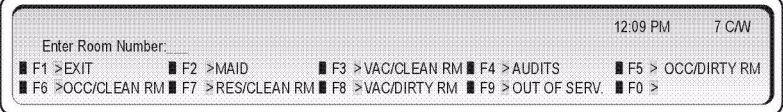

**3.** Kies het kamernummer (niet nodig als u al met de kamer bent verbonden).

Op het scherm ziet u bijvoorbeeld de volgende gegevens:

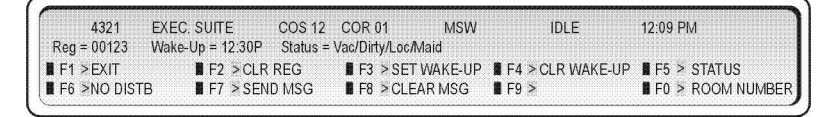

Het scherm geeft aan dat kamer 4321 leeg en vuil is, dat het kamermeisje in de kamer is en dat alleen interne oproepen zijn toegelaten.

- **4.** Voer een van de volgende handelingen uit:
	- Druk op **[REG WIS]** om de teller van het berichtenregister te wissen. (Zie pagina [64.](#page-71-0))
	- Druk op **[NIET STOREN]** om Niet storen in te stellen en inkomende oproepen te blokkeren.
	- Druk op **[BER VERZ]** om de Bericht wacht-indicator op het kamertoestel in te stellen of op **[BER WIS]** om deze te wissen.
	- Druk op **[WEKOPROEP INSTELLEN]** om een tijd voor de wekoproep in te stellen of op **[WEKOPROEP WISSEN]** om deze tijd te wissen. (Zie pagina [61.](#page-68-0))
	- Druk op **[STATUS]** om de bezetting of de conditie van de kamer te wijzigen (zie ["Bezetting- en conditiestatus van kamers wijzigen" op pagina 61.](#page-68-1))
	- Druk op **[KAMERNUMMER]** om de status van een andere kamer weer te geven. (Deze optie is niet beschikbaar wanneer de console is verbonden met een kamer.)

### Kamers op bezetting- en conditiestatus weergeven en tellen

U kunt een lijst met kamers weergegeven op bezetting en conditiestatus - bijvoorbeeld Leeg en Niet schoongemaakt, of Bezet en Werkster aanwezig. Het systeem vermeldt ook het totale aantal kamers met de door u opgegeven status. U kunt alle kamers overlopen of starten met een specifiek kamernummer - bijvoorbeeld, de eerste kamer op de derde verdieping.

*Alle kamers weergeven op basis van bezetting- en conditiestatus:*

- **1.** Druk op **Functie**.
- **2.** Druk op **[GASTENKAMER]**.

Op het scherm verschijnt het volgende:

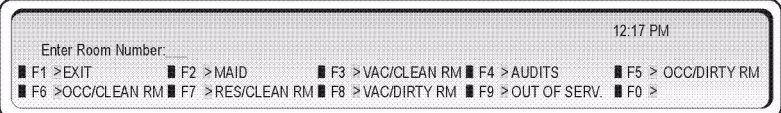

**3.** Druk op de functietoets die overeenkomt met de kamers die u wilt weergeven; als u bijvoorbeeld alle lege en schoongemaakte kamers wilt weergeven, drukt u op de functietoets **[LEEG/SCHOONGEMAAKT]**.

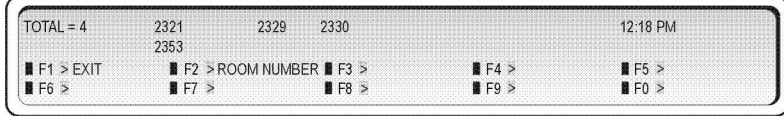

**4.** Druk op **[MEER…]** om de volgende 10 kamers weer te geven die voldoen aan de opgegeven status.

U kunt een lijst afdrukken van alle lege of bezette kamers. Zie ["Rapporten afdrukken" op](#page-71-1)  [pagina 64](#page-71-1) voor meer informatie.

*Kamers weergeven vanaf een bepaald kamernummer:*

- **1.** Voltooi de bovenstaande stappen 1 tot 4.
- **2.** Druk op **[KAMERNUMMER]**.
- **3.** Kies het nummer van de eerste kamer die u wilt weergeven.

# <span id="page-68-1"></span>Bezetting- en conditiestatus van kamers wijzigen

U kunt de bezetting- en conditiestatus van een kamer wijzigen terwijl de console inactief is of terwijl u met de kamer verbonden bent.

Hier volgen de statusmogelijkheden voor de bezetting en de conditie:

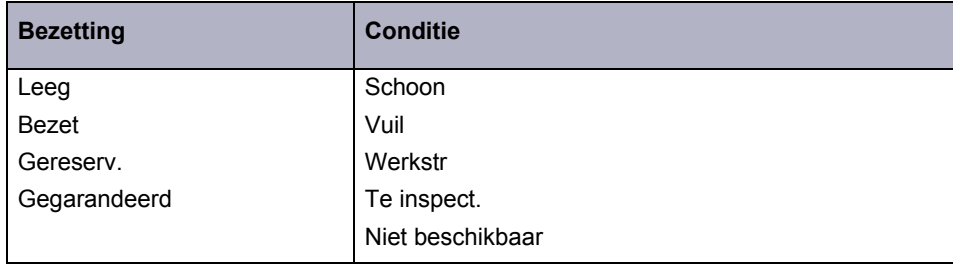

*De bezettings- en conditiestatus van een kamer wijzigen:*

- **1.** Druk op **Functie**.
- **2.** Druk op **[GASTENKAMER]**.
- **3.** Kies het kamernummer (niet nodig als u al bent verbonden met de kamer).
- **4.** Druk op **[STATUS]**.
- **5.** Druk op de softtoets die overeenkomt met de statussen die u wilt instellen om bijvoorbeeld een kamer te wijzigen van Leeg naar Bezet, drukt u op **[BEZET]**.

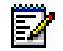

**Opmerking:** De status Werkster kan alleen worden gewijzigd vanuit de kamer door een code te kiezen.

Uw systeem is mogelijk geprogrammeerd om automatisch alle kamers met de status "bezet en schoongemaakt" op een bepaald tijdstip te wijzigen naar "bezet en vuil". Vraag uw communicatieafdeling naar meer informatie.

### <span id="page-68-0"></span>Wekgesprek instellen/annuleren

De gast en u kunnen beiden wekgesprekken voor een gastenkamer instellen, wijzigen en annuleren. Het systeem maakt geen onderscheid tussen wekgesprekken die worden ingesteld, gewijzigd of geannuleerd van een telefonistconsole of van een toestel in een gastenkamer. De gast kan dus een wekgesprek annuleren dat u hebt ingesteld of andersom.

U kunt een wekgesprek instellen of annuleren terwijl de console inactief is of verbonden is met de gastenkamer.

Als een printer op de console is aangesloten, kan een rapport worden afgedrukt telkens wanneer u een wekgesprek instelt, wijzigt of annuleert.

*Een wektijd instellen of annuleren terwijl u verbonden bent met de gastenkamer:*

- **1.** Druk op **[WEKOPROEP INSTELLEN]**.
- **2.** Voer de tijd in met vier cijfers (uu:mm).

Bijvoorbeeld: voor 6:30 voert u 0630 in.

- **3.** Ga op één van de volgende manieren te werk:
	- Druk op **[INST.]** om de tijd als VM in te stellen.
	- Druk op **[NM.]** om de tijd als NM in te stellen. (**[N**M**]** wordt alleen weergegeven als de systeemklok is ingesteld op een 12-uursindeling en als het ingevoerde uur binnen het bereik 01 – 12 ligt.)

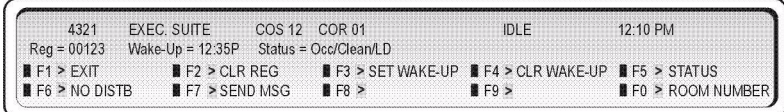

*Een wektijd instellen of wijzigen wanneer u NIET verbonden bent met de gastenkamer:*

- **1.** Druk op **Functie**.
- **2.** Druk op **[GASTENKAMER]**.
- **3.** Kies het kamernummer.
- **4.** Voer stappen 1-3 van de vorige procedure uit.

*Een wekgesprek annuleren:*

- **1.** Druk op **Functie**.
- **2.** Druk op **[GASTENKAMER]**.
- **3.** Kies het kamernummer.
- **4.** Druk op **[WEKOPROEP WISSEN]**.
- **5.** Druk op **[SLUITEN]**.

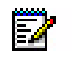

**Opmerking:** Op sommige displaysets kan een eigen herinnering worden ingesteld. Met de bovenstaande procedures wordt de herinnering die door de gebruiker is ingesteld, ook gewist of gewijzigd.

Als de gast de wekoproep niet beantwoordt, zal het systeem de kamer nog twee keer bellen met een interval van vijf minuten. Als een derde wekoproep onbeantwoord blijft of een bezette lijn bereikt, kan het systeem een klein alarm genereren op de console.

### Belbeperkingen kamer instellen

U kunt lokale of internationale gesprekken vanaf de telefoon in de kamer beperken voor uw gasten. De procedure die wordt gebruikt voor het instellen van belbeperkingen, is afhankelijk van het feit of het hotel/motel een systeem voor eigendomsbeheer gebruikt.

*Als het hotel/motel GEEN systeem voor eigendomsbeheer gebruikt*

- **1.** Druk op **Functie**.
- **2.** Druk op **[GASTENKAMER]**.
- **3.** Kies het kamernummer.
- **4.** Druk op **[STATUS]**.
- **5.** Ga op één van de volgende manieren te werk:
	- Druk op **[INTERN]** om alleen interne gesprekken toe te staan.
	- Druk op **[LOKAAL]** om interne en lokale gesprekken toe te staan.
	- Druk op **[BUITENLAND]** als u interne, lokale en buitenlandse gesprekken wilt toestaan.

#### *Als het hotel/motel een systeem voor eigendomsbeheer gebruikt*

- **1.** Druk op **Functie**.
- **2.** Druk op **[GASTENKAMER]**.
- **3.** Kies het kamernummer.
- **4.** Druk op **[U/G BEPERKEN]**.

Het maken van uitgaande trunkoproepen op de telefoon is beperkt. Herhaal de procedure om de beperking te verwijderen en uitgaande oproepen toe te staan.

### Gesprekken tussen kamers blokkeren

U kunt de toets **Blokkeren** op de console gebruiken om gesprekken tussen gastenkamers te blokkeren. Alleen kamertelefoons die zijn geprogrammeerd om gesprekken te blokkeren, worden hierdoor beïnvloed; vraag uw communicatieafdeling naar meer informatie.

*Gesprekken tussen kamers blokkeren:*

• Druk op **Blokkeren**.

Het lampje boven de toets **Blokkeren** licht op en blijft opgelicht tot de blokkering wordt geannuleerd.

### <span id="page-71-0"></span>Een berichtenregister weergeven/wissen

Het berichtenregister is een record van alle externe gesprekken die via de telefoon van een gastenkamer is gevoerd. U kunt het berichtenregister van een kamer weergeven en wissen terwijl de console inactief is of verbonden is met de gastenkamer.

*Het berichtenregister van een kamer weergeven of wissen.*

- **1.** Druk op **Functie**.
- **2.** Druk op **[GASTENKAMER]**.
- **3.** Kies het kamernummer (niet nodig als u al met de kamer bent verbonden).
- **4.** Druk op **[REG WIS]**.

### <span id="page-71-1"></span>Rapporten afdrukken

Als een printer is aangesloten op hetzelfde netwerk van de console, kunt u het afdrukken van rapporten (audits) van berichtenregisters, de kamerstatus en automatische wekgesprekken aanvragen.

Elke audit heeft zijn eigen formaat en sommige worden automatisch afgedrukt. Telkens wanneer een wekgesprek wordt ingesteld, gewijzigd of geannuleerd, registreert de printer dit automatisch.

*Een rapport afdrukken:*

- **1.** Druk op **Functie**.
- **2.** Druk op **[GASTENKAMER]**.
- **3.** Druk op **[AUDITS]**.

Op het scherm verschijnt het volgende:

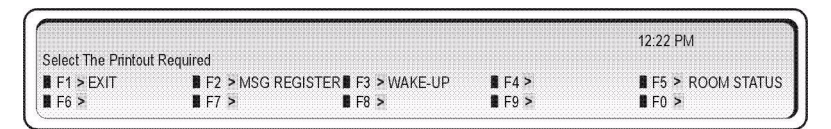

- **4.** Selecteer het rapport dat u wilt afdrukken.
- **5.** Druk op **[SLUITEN]**.
#### $\bullet$   $\bullet$   $\bullet$   $\bullet$  $\bigcirc$ 潭 88 **Communication** ا مە

 $\bullet$ 

Hoofdstuk 7 Ter referentie

# Telefoonlijst

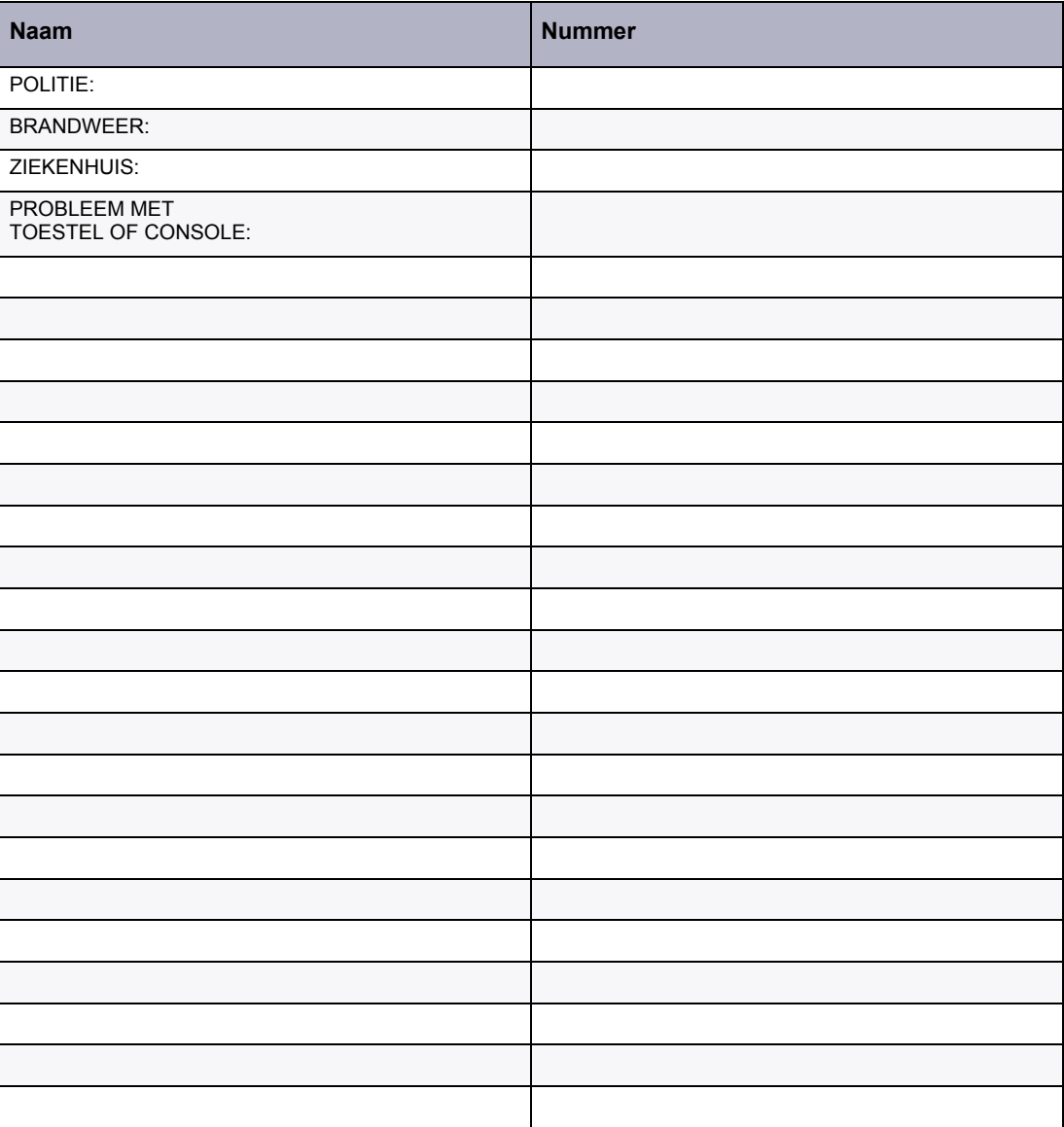

# Lijst verkort kiezen

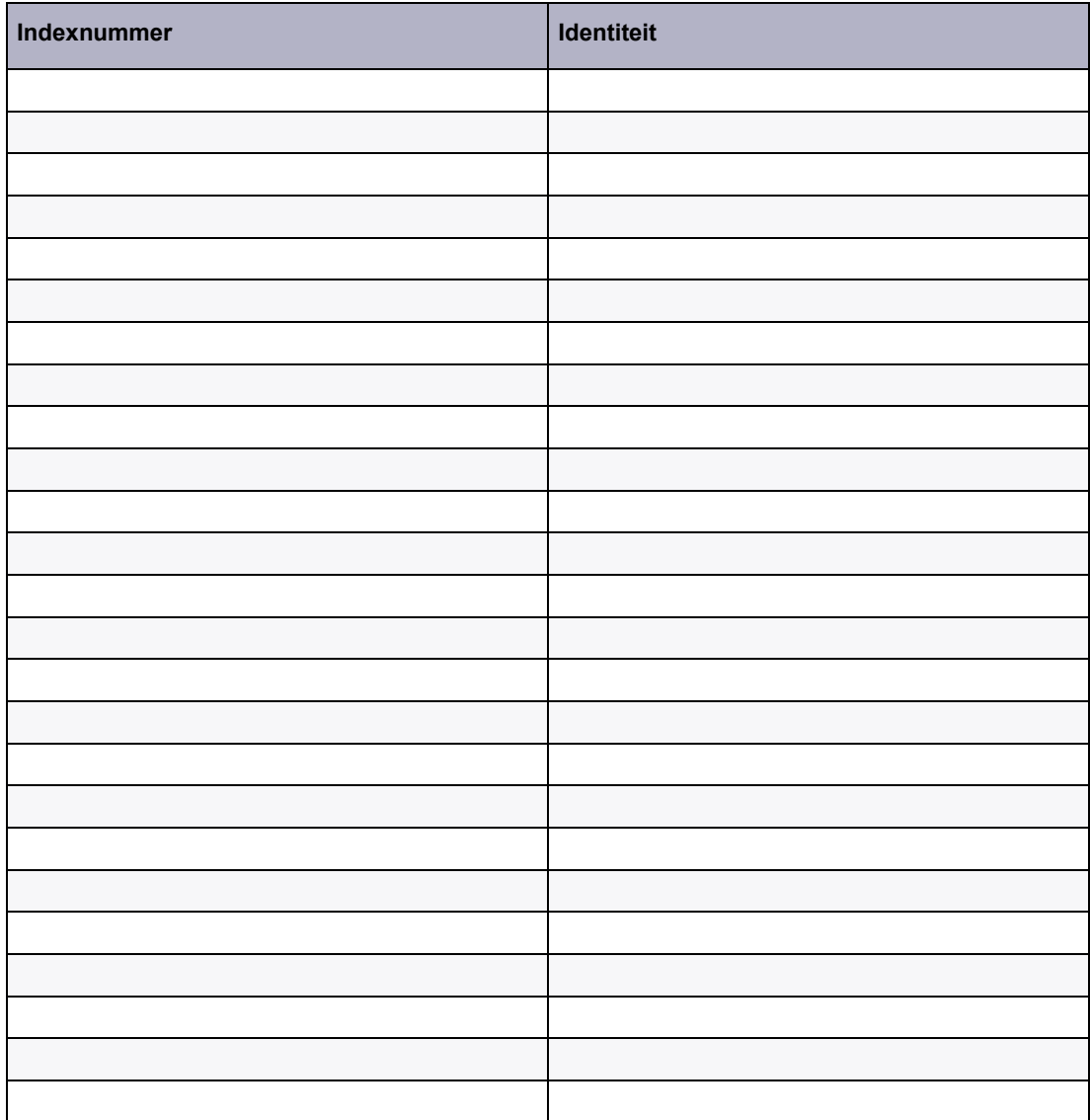

## Dienstklasse/Beperking

Elk toestel en elke trunk heeft een COS (Class of Service = dienstklasse) en een COR (Class of Restriction = beperkingsklasse) die definieert wat de gebruiker van dat toestel of die trunk wel of niet mag doen. Het systeem kan maximaal 50 exemplaren van elk hebben, hoewel de meeste bedrijven slechts enkele gebruiken.

Om u te helpen vragen van gebruikers die mogelijk problemen hebben met het systeem te beantwoorden, kunt u een korte beschrijving van de vaakst voorkomende COS's en COR's registreren. COS 1 kan bijvoorbeeld "Staat alleen lokale gesprekken toe" betekenen en COR 10 kan "Geen internationale gesprekken na 18 uur" zijn. Uw communicatie-afdeling kan u de vereiste details geven.

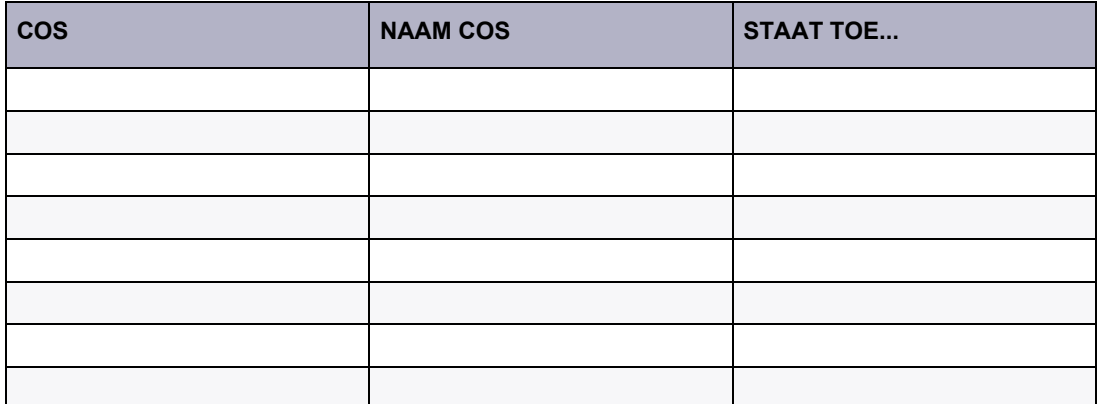

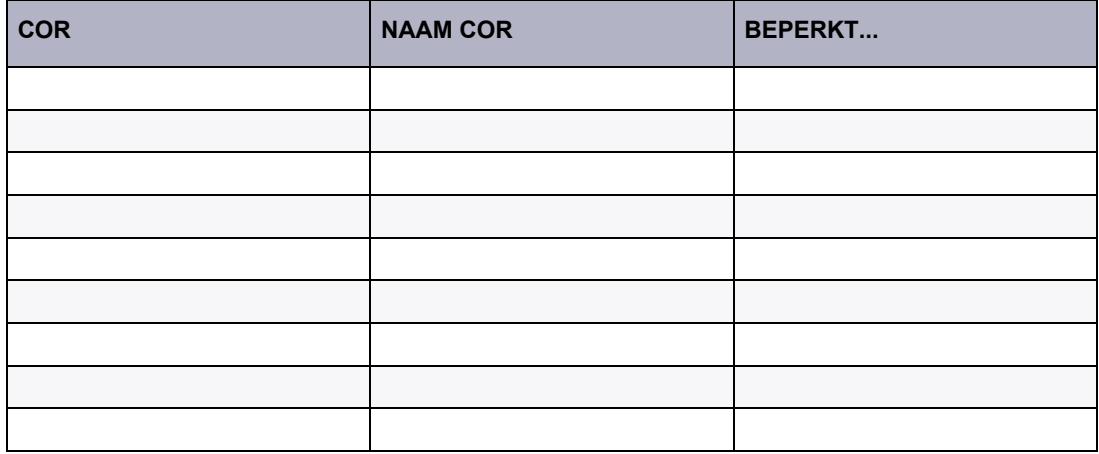

# Afkortingen consolescherm

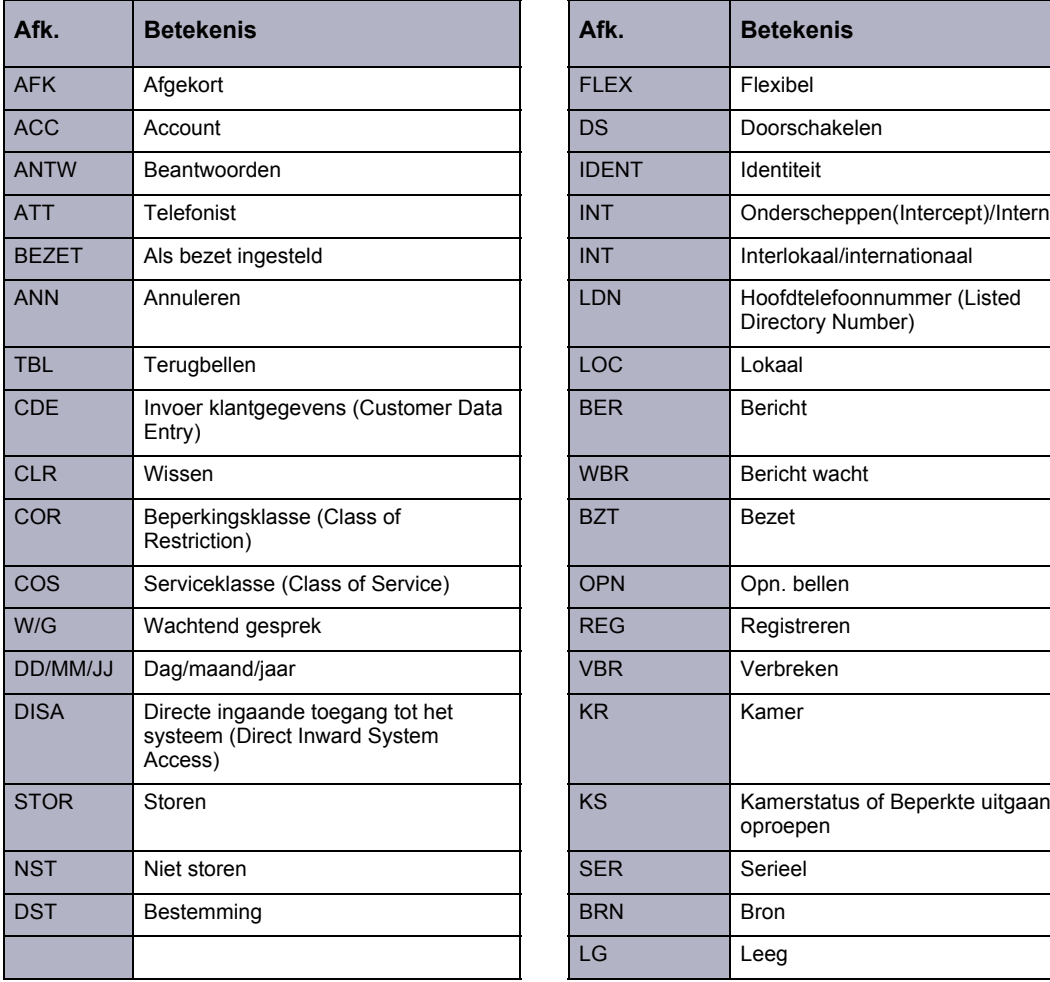

<span id="page-77-0"></span>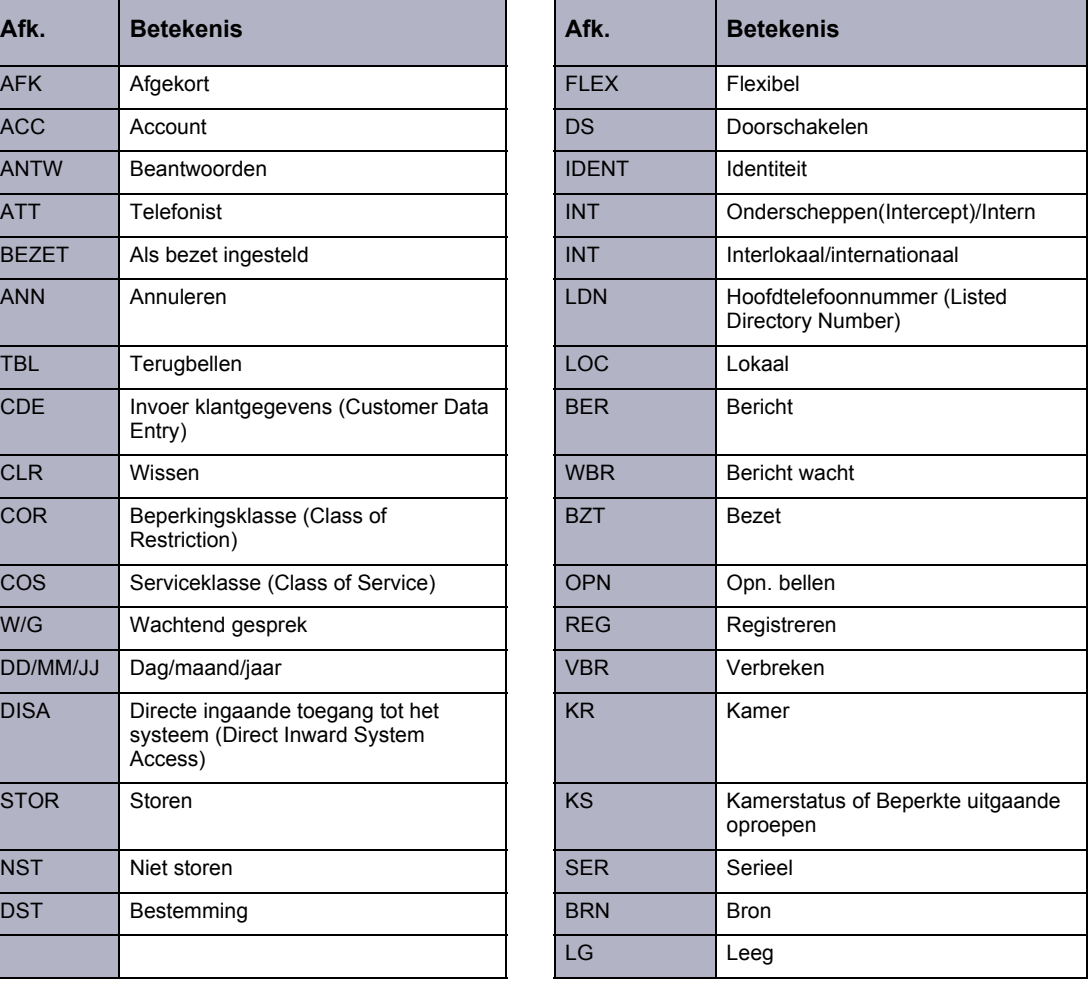

## Adviesbericht voor telefoons met scherm

<span id="page-78-0"></span>De volgende standaardberichten kunnen verschijnen op telefoons die zijn uitgerust met een scherm.

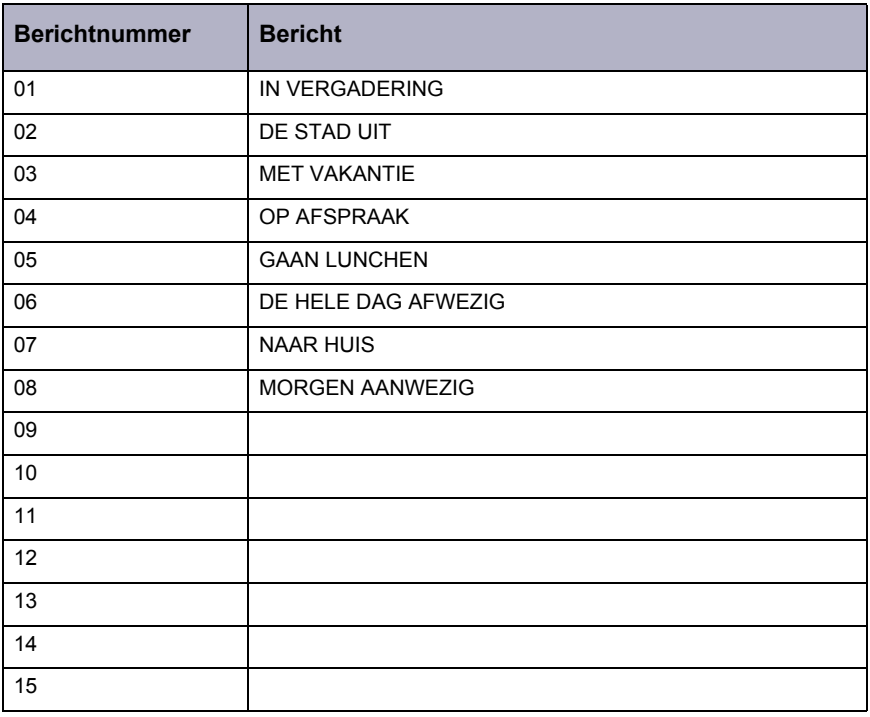

Bevoegde gebruikers mogen deze berichten wijzigen en zeven andere berichten programmeren voor gebruik in het hele systeem. Houd alle wijzigingen en aanvullingen bij.

Zie pagina [50](#page-57-0) voor instructies over het instellen van deze berichten vanaf de console.

## Woordenlijst

## <span id="page-79-6"></span>Instellen op bezet

Een functie maarmee u een lijn of apparaat kunt instellen om bezet aan te geven voor een binnenkomende oproep. U neemt de lijn eigenlijk uit bedrijf tot deze kan worden gerepareerd of getest.

## <span id="page-79-7"></span>Parkeren

Een functie waarmee het systeem gesprekken die binnenkomen op een bezette lijn in de wacht kan plaatsen om automatisch te worden doorverbonden zodra het toestel vrij is. Het bezette toestel hoort een snelle pieptoon om aan te geven dat er een gesprek in de wacht staat.

## <span id="page-79-1"></span>**Centrale**

Een uitrusting waarin het openbare telefoonsysteem en verwante apparatuur die telefoondiensten bieden aan klanten in een geografisch gebied, zijn ondergebracht.

## <span id="page-79-0"></span>Beperkingsklasse (COR)

Wanneer het systeem is geprogrammeerd, worden de toestellen en trunks toegewezen aan verschillende beperkingsklassen. Een COR beheert de capaciteiten voor uitgaande oproepen van het toestel of de trunk. Een toestel kan bijvoorbeeld worden toegewezen aan een COR die verhindert dat er alleen uitgaande oproepen kunnen worden gemaakt met de hulp van de operator.

## <span id="page-79-2"></span>Dienstklasse (COS)

Wanneer uw telefoonsysteem is geprogrammeerd, worden de toestellen toegewezen aan verschillende dienstklassen. Elke klasse heeft toegang tot een specifiek set functies.

## <span id="page-79-3"></span>Directe ingaande toegang tot het systeem (DISA)

Een functie waarmee bellers rechtstreeks op het telefoonsysteem kunnen inbellen en de functies en faciliteiten van het systeem kunnen gebruiken.

## <span id="page-79-4"></span>**Hardware**

De fysieke componenten van het systeem.

## <span id="page-79-5"></span>**Huntgroep**

Toestellen die zijn toegewezen aan een groep die naast hun eigen toestelnummer, een gezamenlijk (piloot)telefoonnummer hebben. Een binnenkomende oproep voor een huntgroep zal bellen op het eerste beschikbare toestel.

## <span id="page-80-1"></span>LDN-toetsen (Listed Directory Number = weergegeven lijstnummer)

Toetsen voor gespreksafhandeling waarmee u de volgorde selecteert voor het beantwoorden van oproepen van buiten de centrale.

## <span id="page-80-2"></span>Centrale (PABX = Private Automatic Branch Exchange)

Telefoonschakelsysteem voor privégebruik door een bedrijf.

## <span id="page-80-0"></span>Opn. bellen

Een oproep die terugkeert naar de console na het doorschakelen naar een bezet of onbeantwoord toestel.

## <span id="page-80-3"></span>**Software**

De routines, programma's en instructies die vereist zijn voor de werking van het systeem.

### <span id="page-80-4"></span>**Trunk**

Een trunk (buitenlijn) is de externe communicatieverbinding tussen twee schakelsystemen. Deze verbinding kan bestaan tussen een of meer telefoonsystemen (PABX-centrales) of de PABX en de centrale-apparatuur.

## Demonstratie beltoon

<span id="page-81-0"></span>Uw telefoonsysteem heeft verschillende beltonen om u op de hoogte te brengen van de voortgang van uw oproep. U kunt de functie Demonstratie beltoon gebruiken om de beltonen te leren kennen.

- **1.** Kies de toegangscode van Demonstratie beltoon \_\_\_\_\_\_\_\_. (Vraag uw communicatie-afdeling naar de code.)
- **2.** Kies een tweecijferige beltooncode in de onderstaande lijst.
- **3.** Blijf codes kiezen om andere beltonen te beluisteren.
- **4.** Haak in wanneer u klaar bent.

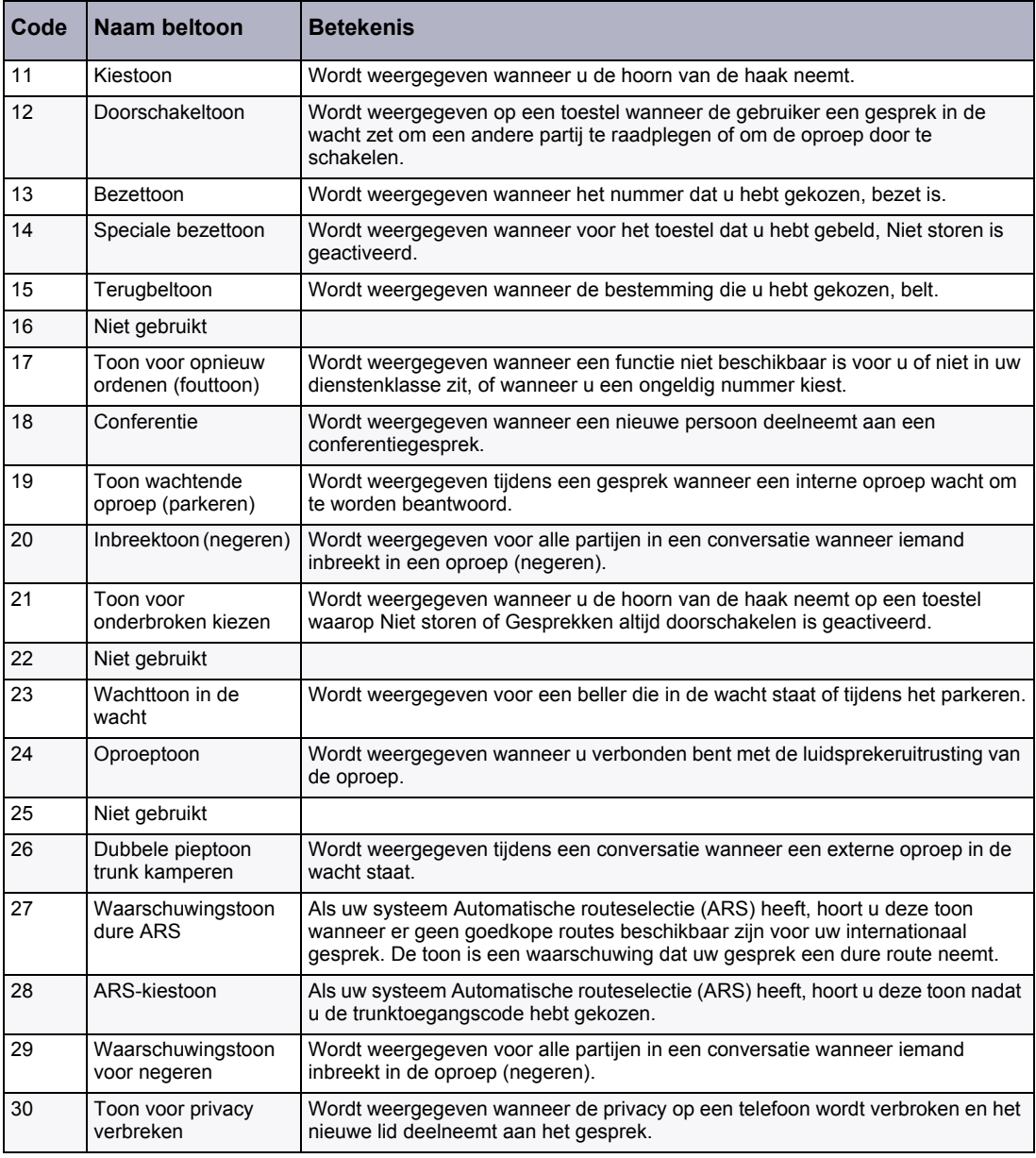

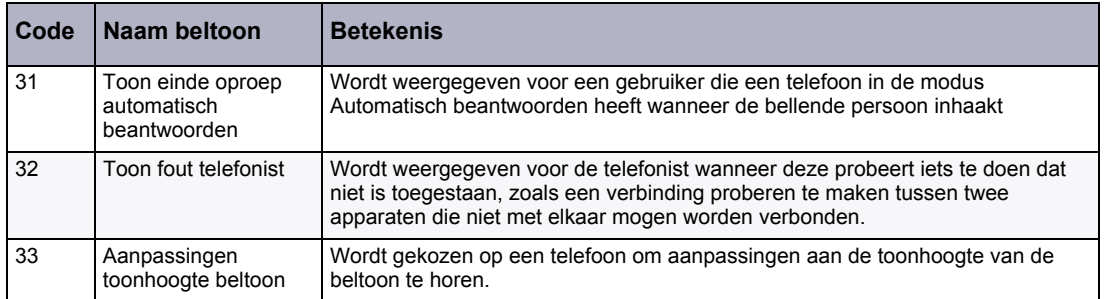

# **Trunkidentificatie**

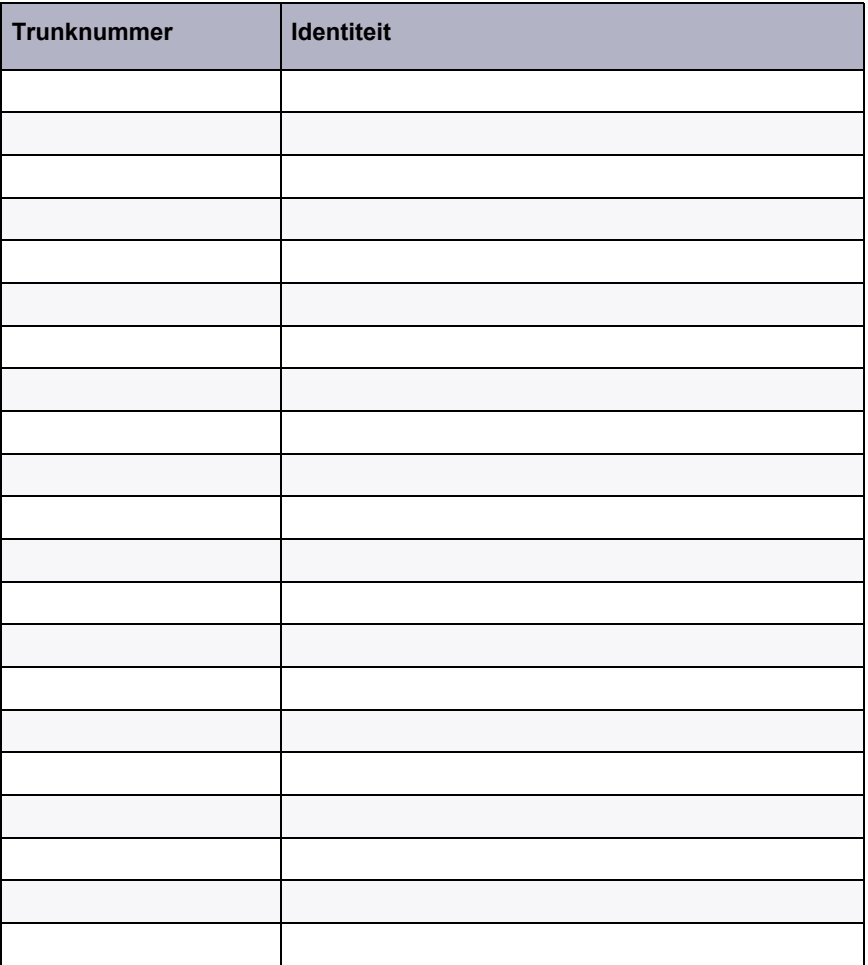

## Index

#### **A**

[aansluitingen, hoorn/headset, 6](#page-13-0) Adviesberichten [instellingen en wissen op toestellen, 50](#page-57-1) [lijst van adviesberichten, 71](#page-78-0) [toestellen bellen met adviesberichten 21](#page-28-0) [afkortingen, consolescherm, 70](#page-77-0) [alarmsignalen, weergeven en wissen, 39](#page-46-0) [Alle toestellen oproepen, 27](#page-34-0) annuleren [Adviesberichten, 50](#page-57-1) [alle oproepen doorschakelen, 42](#page-49-0) [alle verzoeken voor terugbellen, 42](#page-49-1) [Bericht wacht op individuele toestellen, 29,](#page-36-0) [48](#page-55-0) [Gespreksdoorschakeling op individuele](#page-54-0)  toestellen, 47 [Niet storen op individuele toestellen, 28,](#page-35-0) [48](#page-55-1) [audits \(afdrukken\) voor gastenkamers, 64](#page-71-0)

## **B**

bedrijf [toestellen in- en uitnemen, 50](#page-57-2) [bel, z](#page-16-0)ie beltoon [belbeperkingen voor gastenkamers, 63](#page-70-0) [Belblokk., 63](#page-70-1) **Belsignalering** [beltonen inschakelen/uitschakelen, 30](#page-37-0) [voicemail, 34](#page-41-0) beltoon [in-/uitschakelen, 10](#page-17-0) [volume aanpassen, 9](#page-16-0) [Beperkingsklasse, definitie, 72](#page-79-0) Bericht wacht [berichten lezen, 49](#page-56-0) [instellen en annuleren op een toestel, 29,](#page-36-0) [48](#page-55-0) Berichtenregister [afdrukken, 64](#page-71-0) [weergeven en wissen, 64](#page-71-1) Bezet [doorschakelen naar bezette toestellen, 21](#page-28-1) bezet [hernieuwde oproepen, 25](#page-32-0) [Bezet of Niet storen negeren, 29](#page-36-1)

## **C**

[CAS, z](#page-41-1)ie Centralized Attendant Service [CDE \(Customer Data Entry = invoer](#page-51-0)  klantgegevens), 44 [Centrale, definitie, 72](#page-79-1) [Centralized Attendant Service, 34](#page-41-1) [conferenties splitsen, 24](#page-31-0) [conferenties, opzetten, 24](#page-31-0) console [aansluitingen voor hoorn/headset, 6](#page-13-0) [afkortingen scherm, 70](#page-77-0) [beltoon, aanpassen, 9](#page-16-0) [beltoon, in-/uitschakelen, 10](#page-17-0) [lijstnummer, weergeven, 44](#page-51-1) [Nacht-/dagstand, schakelen, 10](#page-17-1) [onderdelen, 5](#page-12-0) [onderscheppingen, 25](#page-32-1) [scherm, 8](#page-15-0) [taal, wijzigen, 11](#page-18-0) [toetsen, 7](#page-14-0) [vergrendeling, 11](#page-18-1) [Cursorbesturingstoetsen, 7](#page-14-1)

## **D**

[Dagstand, schakelen, 10](#page-17-1) [datum, instellen, 41](#page-48-0) [demonstratie beltoon, 74](#page-81-0) [Deuropener 35](#page-42-0) dienst [schakelen naar dag/nacht, 10](#page-17-1) [Dienstklasse, definitie, 72](#page-79-2) DISA [definitie, 72](#page-79-3) [toegangscodes, wijzigen, 42](#page-49-2) [Doorgestuurde oproep opnemen, 31](#page-38-0)

## **E**

[externe oproepen, toestaan/beperken vanaf](#page-70-0)  gastenkamers, 63

## **F**

[flexibel nachtantwoord, 43](#page-50-0) [Frans, consoletaal, 11](#page-18-0) [Functietoets, 8](#page-15-1)

#### **G**

Gastenkamer [afdrukstatus, 64](#page-71-0) [belbeperkingen, 63](#page-70-0) [berichtenregister weergeven en wissen, 64](#page-71-1) [bezetting- en conditiestatus wijzigen, 61](#page-68-0) [gesprekken tussen kamers blokkeren, 63](#page-70-1) [kamers op bezetting- en conditiestatus](#page-67-0)  weergeven, 60 [wekgesprekken, 61](#page-68-1) [gebruik van meerdere consoles, 34](#page-41-2) [geen antwoord hernieuwde oproepen, 25](#page-32-0) [gesprekken parkeren 32](#page-39-0) [gesprekken plaatsen, 22](#page-29-0) [gesprekken tussen gastenkamers blokkeren, 63](#page-70-1) gespreksdoorschakeling [annuleren op alle toestellen, 42](#page-49-0) [instellen en annuleren op individuele toestellen, 47](#page-54-0) [gespreksregistratie 33](#page-40-0) [gestapeld in de wacht, 24](#page-31-1) [Groepsoproep, 27](#page-34-0)

### **H**

[hardware, definitie, 72](#page-79-4) hernieuwde oproepen [beantwoorden, 25](#page-32-0) [definitie, 73](#page-80-0) [Huntgroep, definitie, 72](#page-79-5)

## **I**

identiteit [console, 44](#page-51-1) [systeem, 44](#page-51-2) [indicatie nieuwe oproep, 20](#page-27-0) instellen op bezet [definitie, 72](#page-79-6) [toestellen, 50](#page-57-2) [trunks, 56](#page-63-0) [intercomgesprekken 28](#page-35-1) [internationale gesprekken, toestaan/beperken vanaf](#page-70-0)  gastenkamers, 63 [interne oproepen, toestaan/beperken vanaf](#page-70-0)  gastenkamers, 63 [Invoer klantgegevens, 44](#page-51-0)

#### **K**

kamerstatus [op bezetting- en conditiestatus weergeven, 60](#page-67-0) [wijzigen, 61](#page-68-0)

[Keuzetoetsen, over, 7](#page-14-2) [kiesfouten, corrigeren, 20](#page-27-1) [knipperen op trunks, 31](#page-38-1)

#### **L**

[laatste nummer herhalen, 29](#page-36-2) [LDN \(weergegeven lijstnummer\), definitie, 73](#page-80-1) [lijstnummer, console weergeven, 44](#page-51-1) [lokale gesprekken, toestaan/beperken vanaf](#page-70-0)  gastenkamers, 63

#### **M**

[Meeluisteren met een gesprek 51](#page-58-0)

#### **N**

[nachtelijke antwoordpunten, instellen, 43](#page-50-0) **Nachtstand** [antwoordpunten instellen, 43](#page-50-0) [oproepen beantwoorden wanneer Nachtstand is](#page-38-2)  ingeschakeld, 31 [schakelen, 10](#page-17-1) [Niet storen,](#page-28-1) zie DND [noodoproepen, weergeven en wissen, 40](#page-47-0) **NST** [instellen en annuleren op een toestel, 28,](#page-35-0) [48](#page-55-1) [negeren, 21,](#page-28-1) [29](#page-36-1) [Nummers verkort kiezen, invoeren en weergeven, 43](#page-50-1)

#### **O**

[onderscheppingen naar console, 25](#page-32-1) [opnieuw kiezen, laatste nummer herhalen, 29](#page-36-2) [oproep splitsen, 24](#page-31-0) oproepen beantwoorden [indicatie nieuwe oproep, 20](#page-27-0) [meerdere oproepen in wacht, 20](#page-27-2) [nieuwe oproepen, 19](#page-26-0) [wanneer Nachtstand is ingeschakeld, 31](#page-38-2) [oproepen beperken vanaf gastenkamers, 63](#page-70-0) [oproepen doorschakelen, 20,](#page-27-3) [34](#page-41-3) [oproepen doorverbinden, Z](#page-27-3)ie Oproepen doorschakelen [oproepen in de wacht op de console](#page-30-0)  beantwoorden, 23 [oproepen plaatsen, 22](#page-29-0) [oproepen, 26](#page-33-0)

#### **P**

[PABX, definitie, 73](#page-80-2) [Parkeren, definitie, 72](#page-79-7)

### **R**

[rapporten gastenkamers afdrukken, 64](#page-71-0)

## **S**

scherm [afkortingen, 70](#page-77-0) [over de console, 8](#page-15-0) [taal wijzigen, 11](#page-18-0) [taal, wijzigen, 8](#page-15-0) [Serieel gesp, 30](#page-37-1) service [trunks in- en uitnemen, 56](#page-63-0) [Snelkiesnummers systeem,](#page-50-1) zie Nummers verkort kiezen [software, definitie, 73](#page-80-3) [softwareversie, weergeven, 44](#page-51-1) [Spaans, consoletaal, 11](#page-18-0) systeem [alarmsignalen, weergeven en wissen, 39](#page-46-0) [identificatie, weergeven en wijzigen, 44](#page-51-2) [softwareversie, weergeven, 44](#page-51-1) [tijd en datum, instelling, 41](#page-48-0)

## **T**

[taal, wijzigen op het scherm, 11](#page-18-0) **Terugbellen** [annuleren op alle toestellen, 42](#page-49-1) [over, 21](#page-28-2) [verlaten op een toestel, 21](#page-28-1) [tijd, instellen, 41](#page-48-0) [toegang tot individuele trunks, 56](#page-63-1) [toepassingen, openen, 44](#page-51-0) [Toestel oproepen, 27](#page-34-0) [Toets Annuleren, 8](#page-15-2) [toets Beantwoorden, 8,](#page-15-3) [19](#page-26-1) [Toets Blokkeren, 8](#page-15-4) [Toets Oproepen, 8](#page-15-5)

[Toets Toestel oproepen, 8](#page-15-6) [Toets Trunkgroep, 8](#page-15-7) [Toets Verbreken, 8](#page-15-8) [Toetsen beltoonvolume, 7](#page-14-3) trunks [de status van individuele trunks weergeven, 55](#page-62-0) [de status van trunkgroepen weergeven, 55](#page-62-1) [definitie, 73](#page-80-4) [instellen op bezet 56](#page-63-0) [knipperend, 31](#page-38-1) [toegang tot individuele 56](#page-63-1)

## **U**

[uitgaande oproepen, toestaan/beperken vanaf](#page-70-0)  gastenkamers, 63

## **V**

[Vaste functietoetsen, 7](#page-14-4) [vergrendeling console, 11](#page-18-1) [verkeerd gekozen nummers, corrigeren, 20](#page-27-1) [voicemail, invloed op consolebewerkingen, 34](#page-41-0) [volume, hoorn/headset, 9](#page-16-0)

### **W**

**Wacht** [toetsen, 8](#page-15-9) **Wachtstand** [gesprekken plaatsen in, 22](#page-29-1) [gesprekken uit de wachtstand halen, 23](#page-30-1) [gestapeld, 24](#page-31-1) [hernieuwde oproep, 23](#page-30-2) [opnemen, 23](#page-30-0) [Toets Wacht 4+, 23](#page-30-3) wekgesprekken, [afdrukken, 64](#page-71-0) [instellen en annuleren, 61](#page-68-1)

 $101373722122$ Fax: +1(613) 592-4784

161: +1(490) AP1-A000 IBI: +44(U)1291-430000 Fax: +1(480) 961-1370 Fax: +44(0)1291-430400

 $1812 - 296$  (c10) 1914

161: +01(0) 57053 AD00 Fax: +1(613) 592-7825 Fax: +61(0) 2 9023 9501

## www.mitel.com

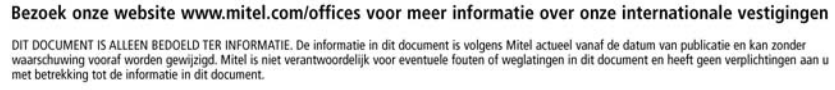

M MITEL (design) is een gedeponeerd handelsmerk van Mitel Networks Corporation. Alle andere namen van producten en diensten hierin zijn gedeponeerde<br>handelsmerken van hun respectievelijke eigenaren.

Copyright 2011, Mitel Networks Corporation. Alle rechten voorbehouden.

 $\bigoplus$  MITEL'